© 2015 The MathWorks, Inc.**1**

How Simscape™ Supports Innovation for Cyber-Physical **Systems** 

Rick Hyde

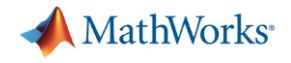

## **How can we use system-level modelling to support** *innovative product design***?**

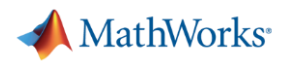

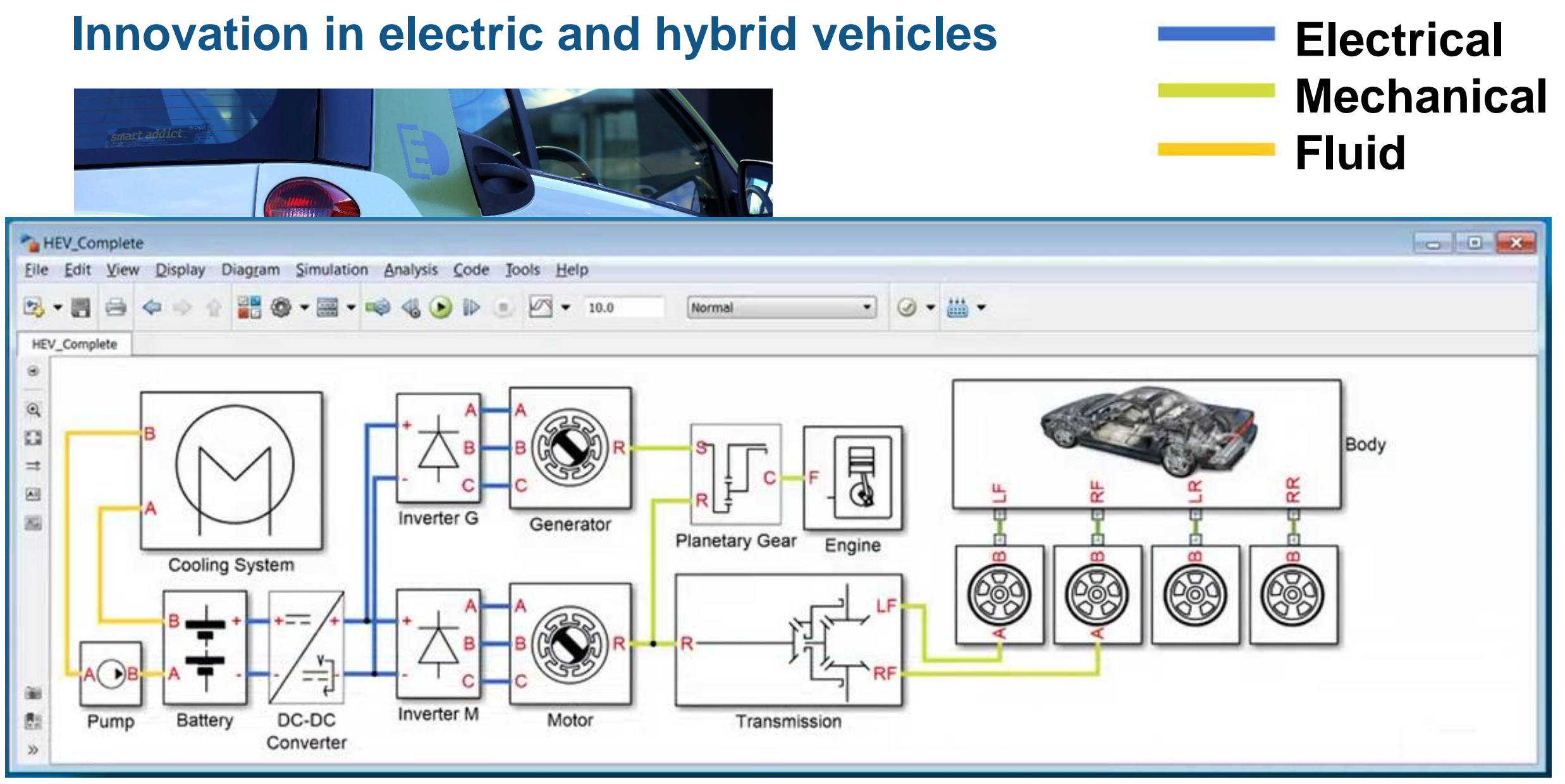

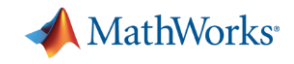

## **Innovation in robotics**

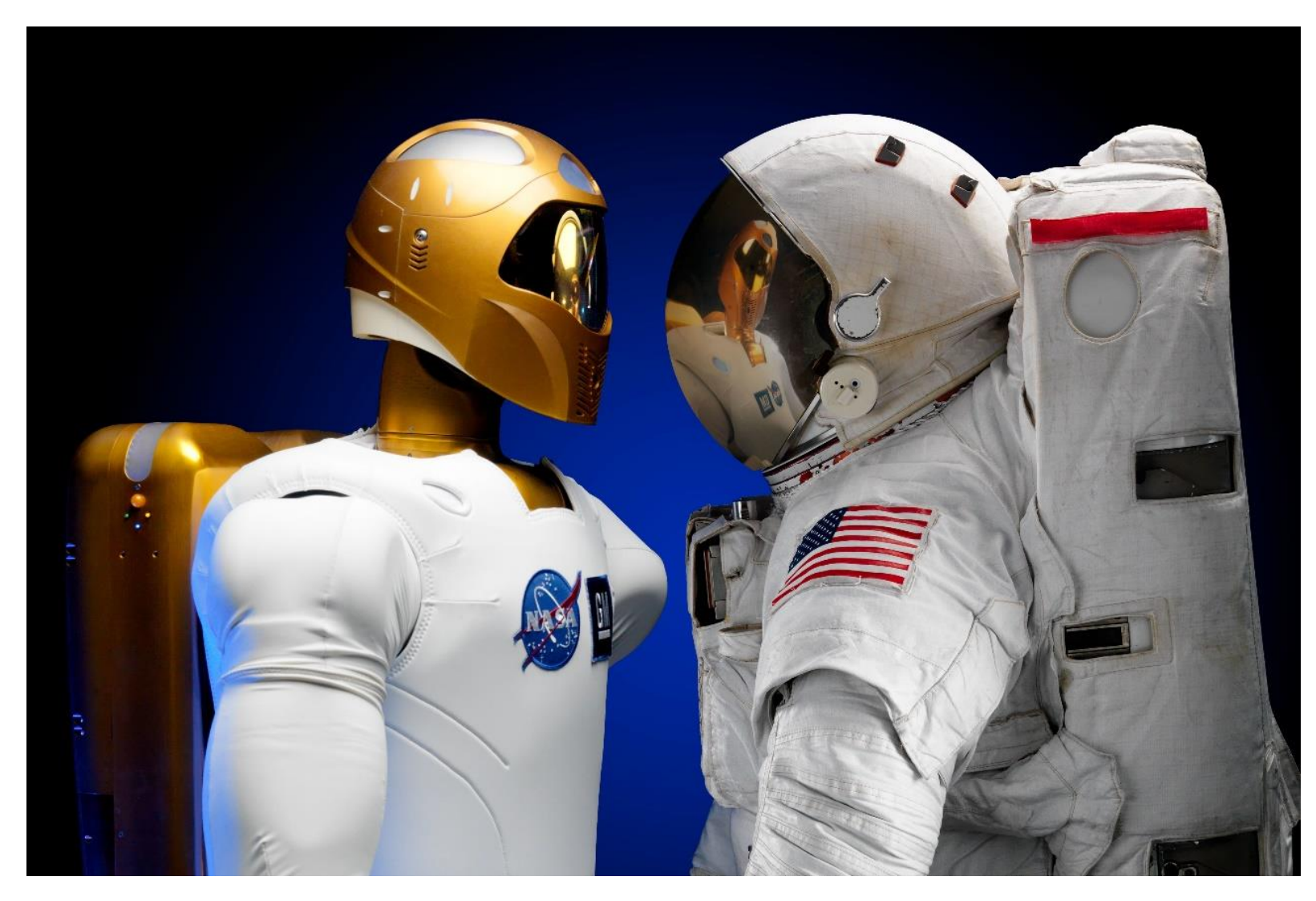

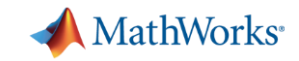

## **Example: Quadruped running robot** *Biologically-inspired design (Biomimetics)*

- **Animal terrestrial motion** 
	- Muscles are inefficient (30%)
	- Muscles are also the energy store
	- Running gait uses kinetic energy recovery
	- The leg is well modelled by a linear spring
- **.** Innovation: Use equivalent inverted pendulum model as basis for robot

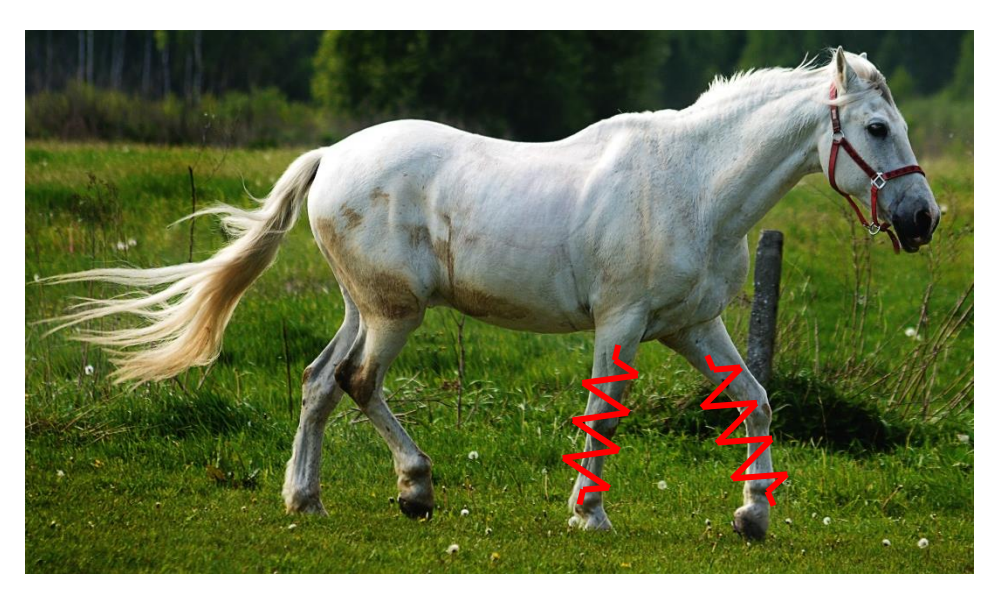

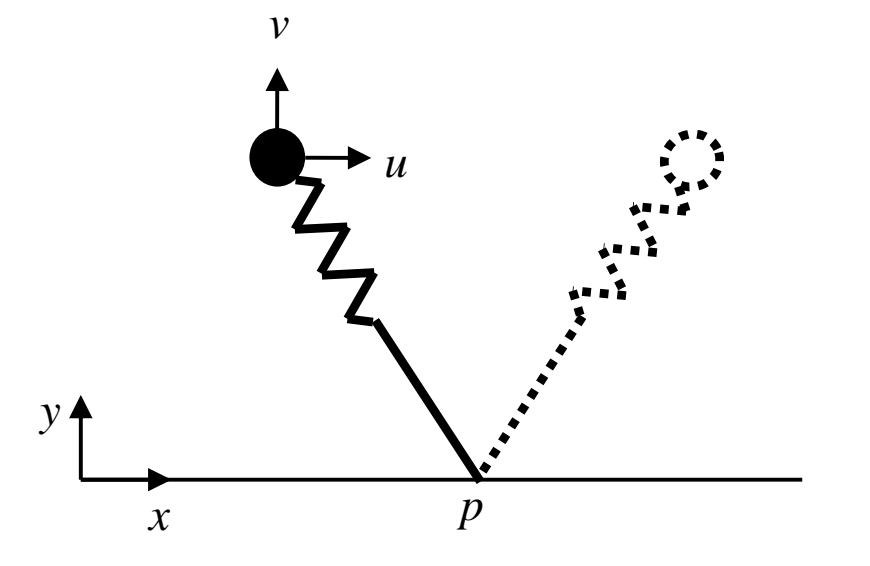

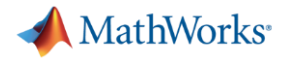

## **Running robot design example** *Design step #1 – gait selection*

- **Eixed parameters** 
	- Leg length
	- Running speed
	- Mass
- Design parameters
	- Leg (spring) stiffness
	- Stance height
- Simple point-mass model
	- MATLAB script for trade-off

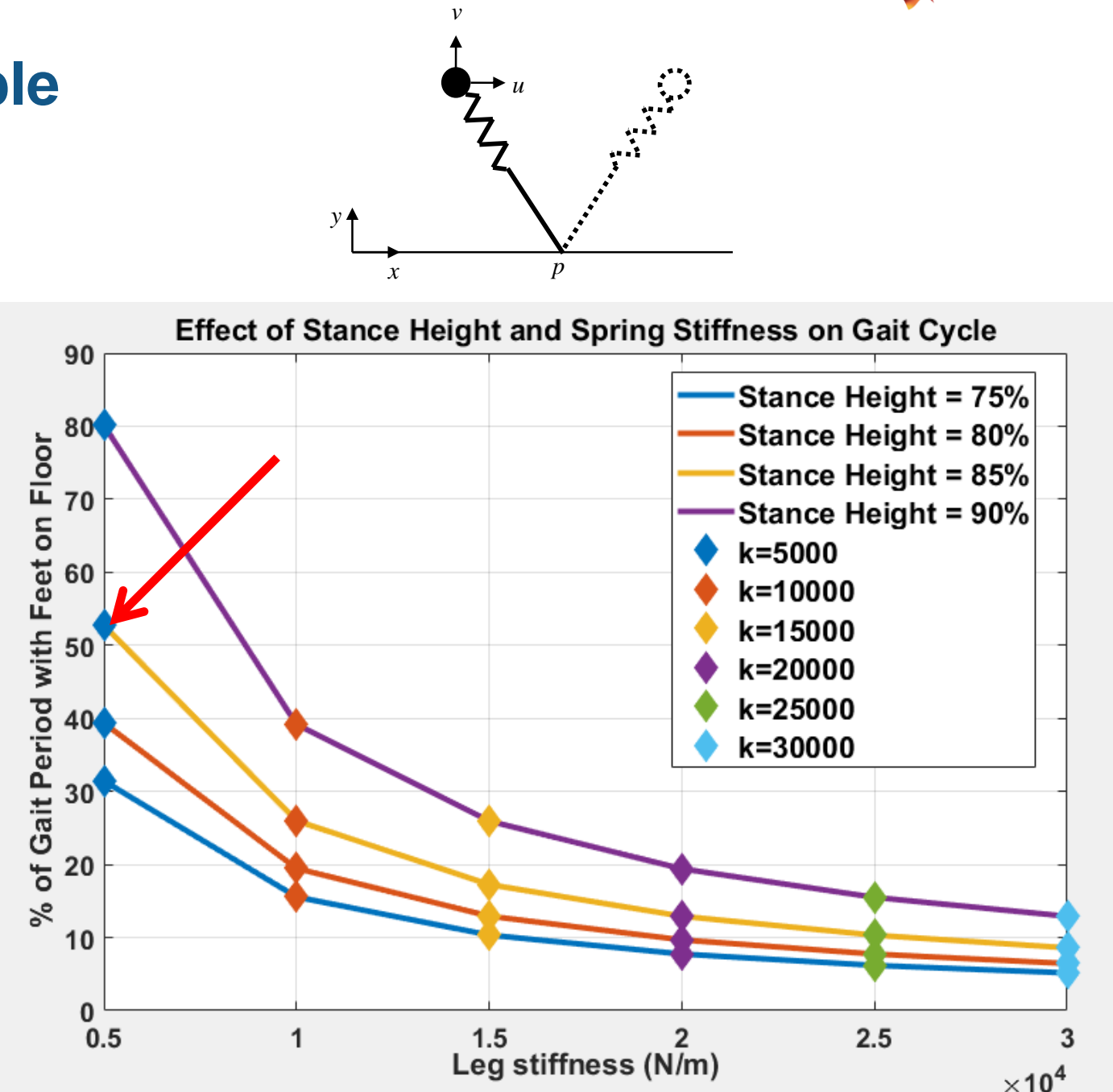

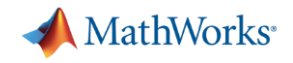

#### **Running robot design example** *Design step #2 – actuator requirements from inverse dynamics*PS 3 **Measured Hip Angle** Trajectory of Left Leg Angle ग्रोग 25 World **Hip Velocity** Leg Angle **Frame** 20 Launch/Land P8 Left Leg on Floor ᄔᅙ **Hip Torque in Aerial Phase Hip Tory** 15 Revolute Both Legs in Air **Hip** Right Leg on Floor 10  $\theta_{\text{launch}}$  = -14.95° Torque (Nm) Leg Angle (deg)  $\omega_{\rm launch}$  = -106.09% 5 **Hip Angle** Upper  $-5$ i>lPs s Leg **Measured Knee**  $-5$ PS S  $-10$  $-10$ **Knee Torg**  $0.2$  $0.4$  $0.6$  $0.8$ Revolute  $-15$ Knee **Right Leg** -20  $Left Leg$ on Floor a Launch  $-25$ **Knee Angle**  $0.7$  $0.1$  $0.2$  $0.3$  $0.4$  $0.5$  $0.6$ 0 Lower Time (s) Leg **Robot Leg Inverse Dynamics MATLAB EXPO 2017**

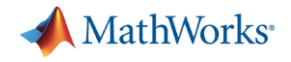

## **Running robot design example** *Design step #3 – actuator selection*

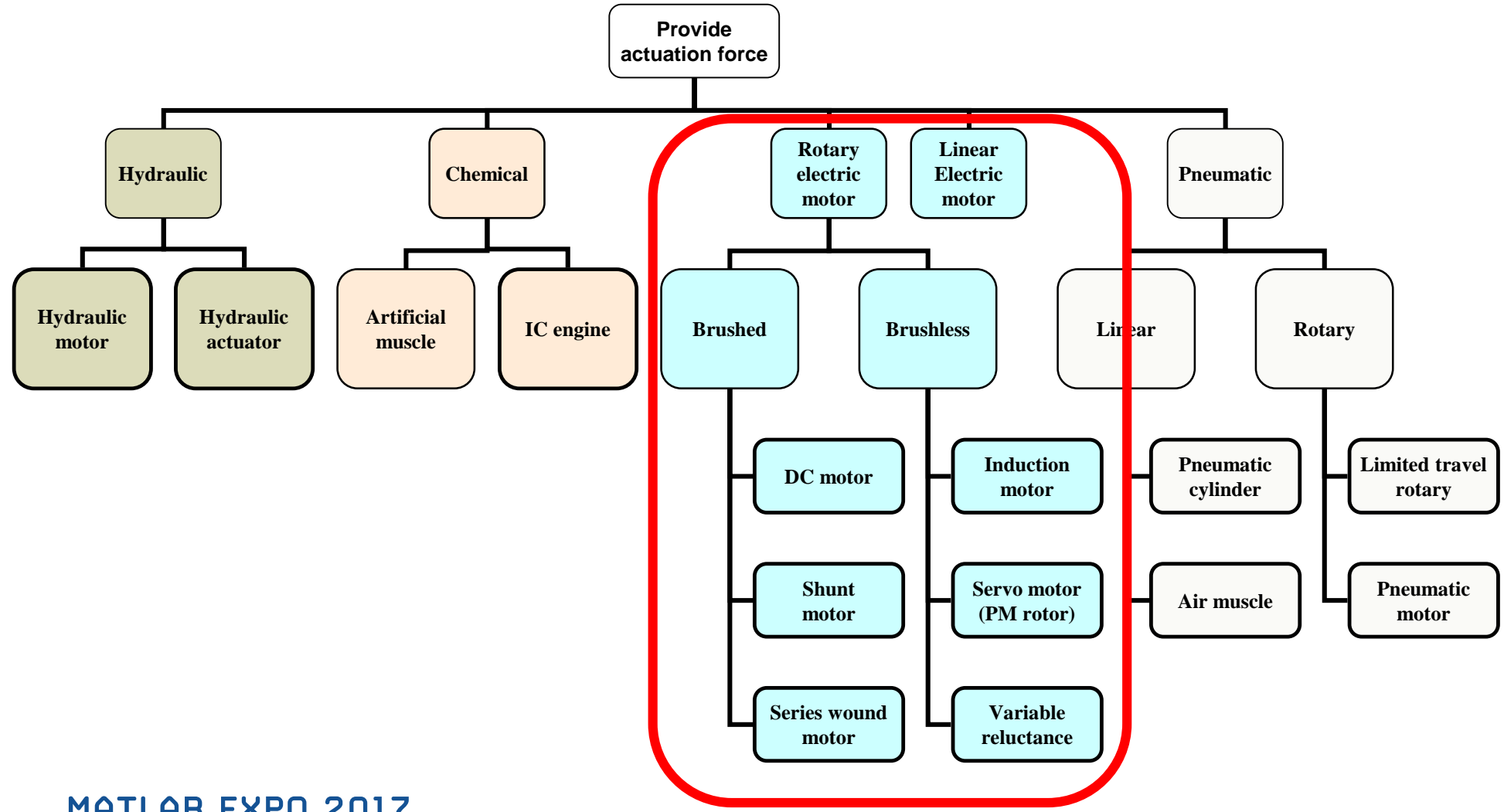

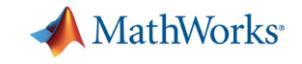

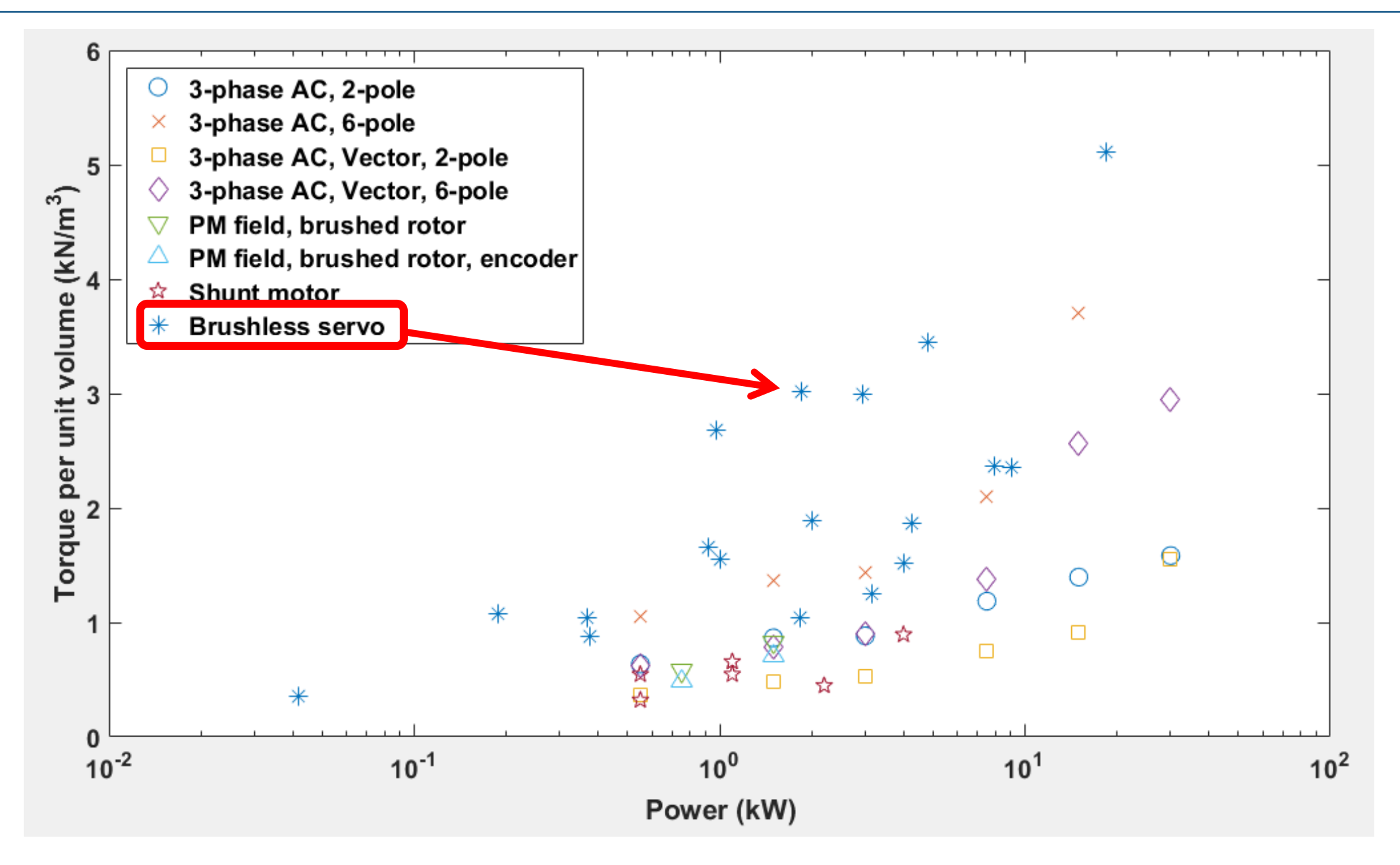

MATLAB EXPO 2017

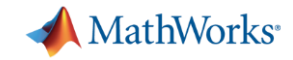

## **Running robot design example** *Design step #4 – actuation validation*

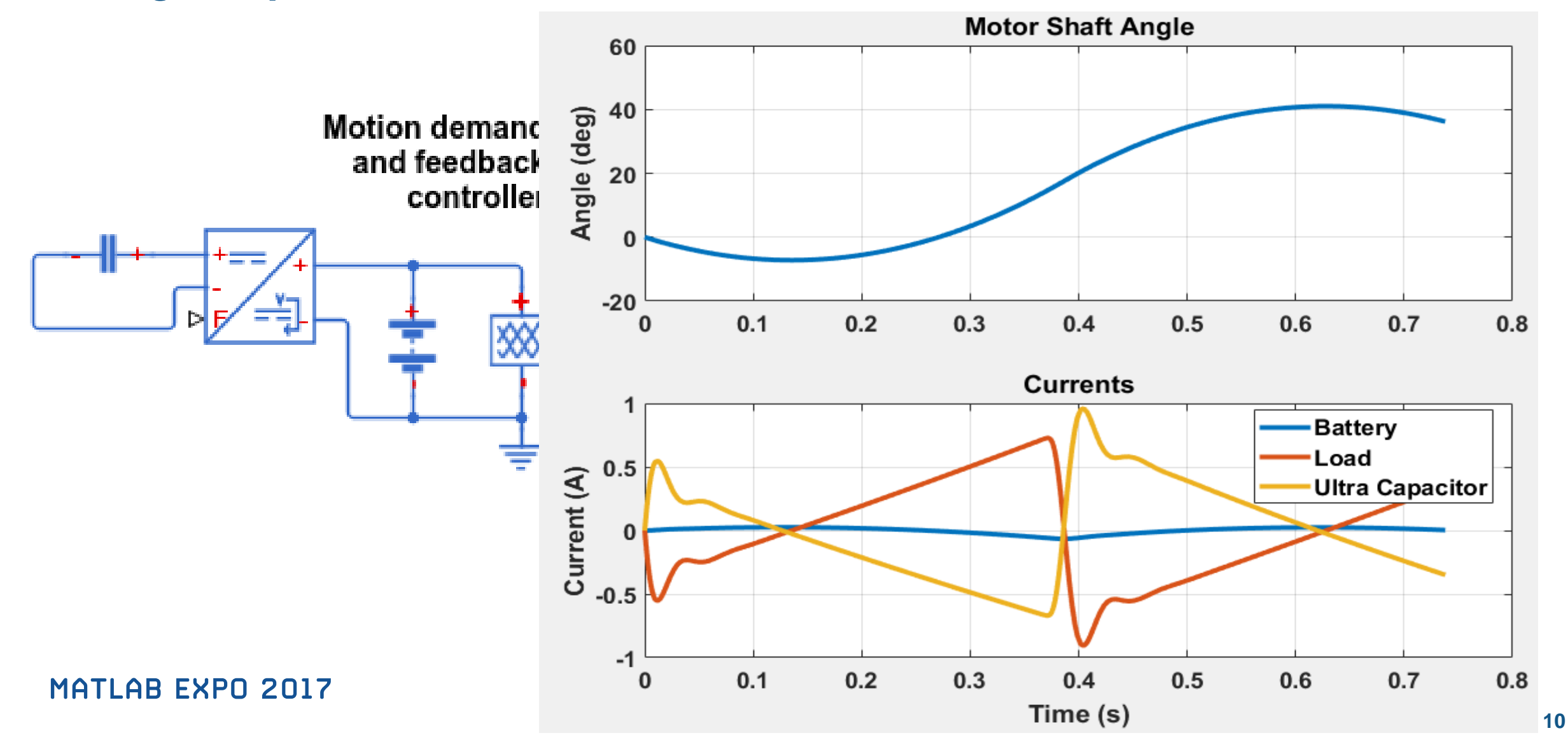

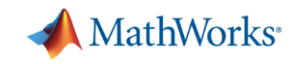

## **Running robot design example** *Design step #5 – evaluation*

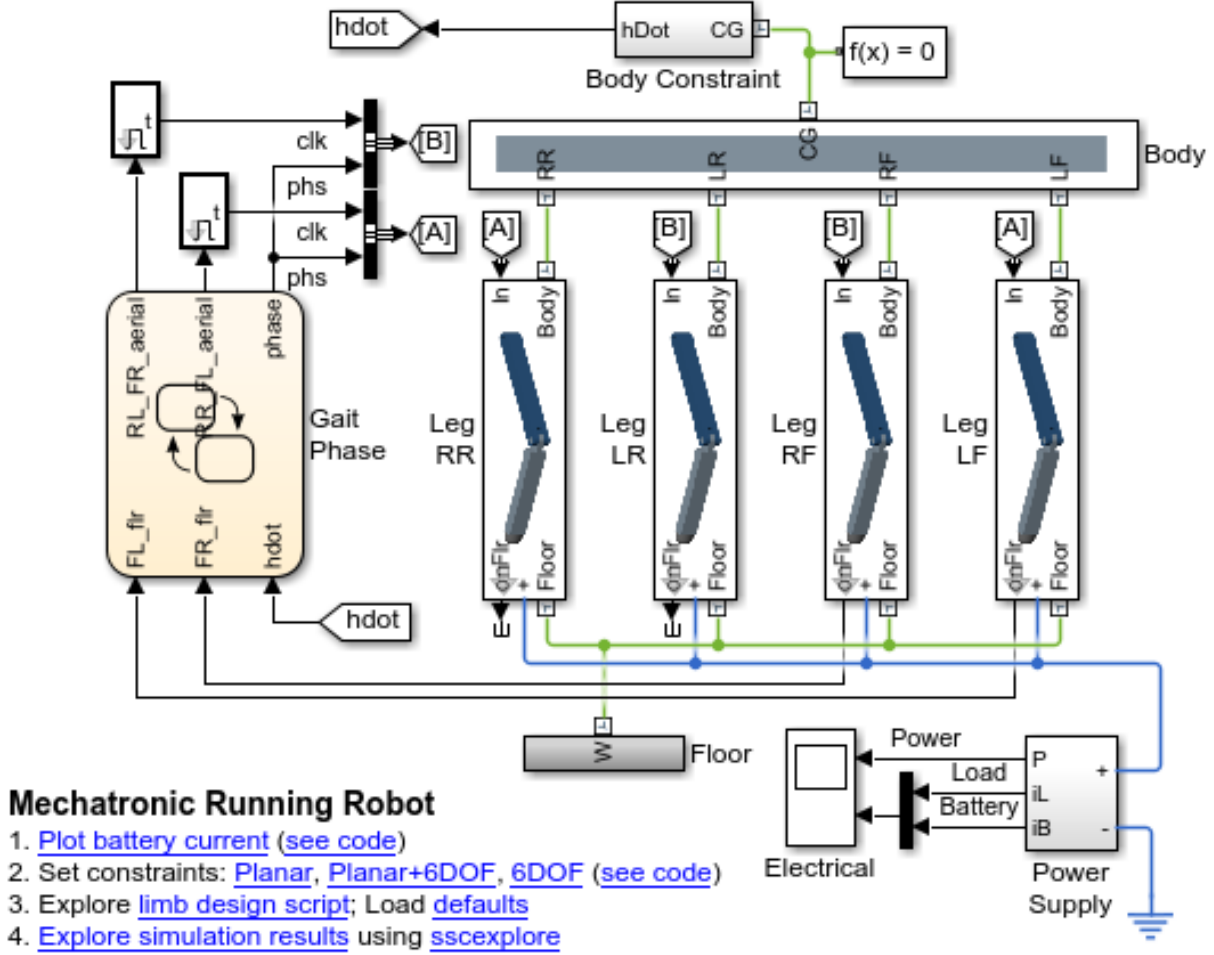

O

### **MATLAB EXPO 2017**

<http://www.mathworks.com/matlabcentral/fileexchange/64237-running-robot-model-in-simscape>

Motor efficiency at rated load  $= 95\%$ Motor efficiency for trotting gait  $= 84\%$ 

<sup>5.</sup> Learn more about this example

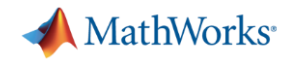

## **Running robot design example** *Design step automation using MATLAB scripting*

```
%% Generate nominal gait, leg length and payload mass
% Biomechanical parameters
L = 1.0;% Leg length (m)
m = 25; \frac{1}{6} Mass (Kq)
k = 5315; % Leq stiffness (N/m)% Initial conditions for normalized positions and speeds
x0 = 0.0; % Horizontal position of mass in middle of stance phase ()
y0 = 0.85 * L; % Height of mass in middle of stance phase ()
u0 = 2.0; % Horizontal speed in middle of stance phase (/s)
```
- Automation permits greater understanding of design trade-offs
	- e.g. see effect of gearbox ratio on efficiency

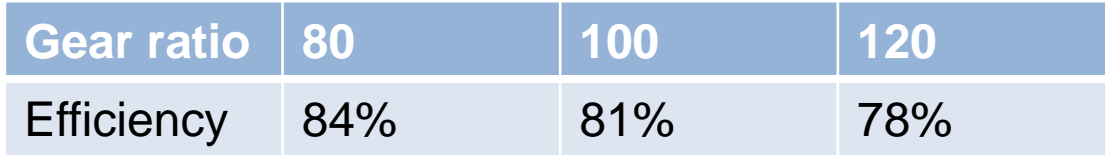

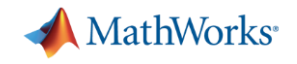

## **Running robot design example** *Key points*

- 1. Multiple models
- 2. Each model matched to a design task
- 3. Design data passed between models
- 4. Automation to support analysis & optimisation
- 5. Code generation for HIL testing

*Enables product design innovation in a way that starting with the CAD tool could never do*

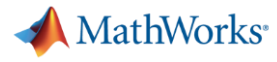

## **Building the right model for the task at hand can be challenging**

Requirements not understood by project management

Identification of required modelling detail

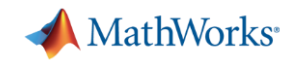

## **Identify required modelling detail for** *PMSM drives*

## **1. System-level simulation**

- Torque-speed behaviour
- Model motor losses as part of overall efficiency calculation
- Thermal & fault modelling

## **2. Component validation**

- Ensure motor stays within manufacturer operating limits
- Detailed analysis of impact on other components e.g. power harmonics

## **3. Component design**

- Motor and/or drive circuitry
- Determine overall actuation losses
- Understand/predict fault behaviour

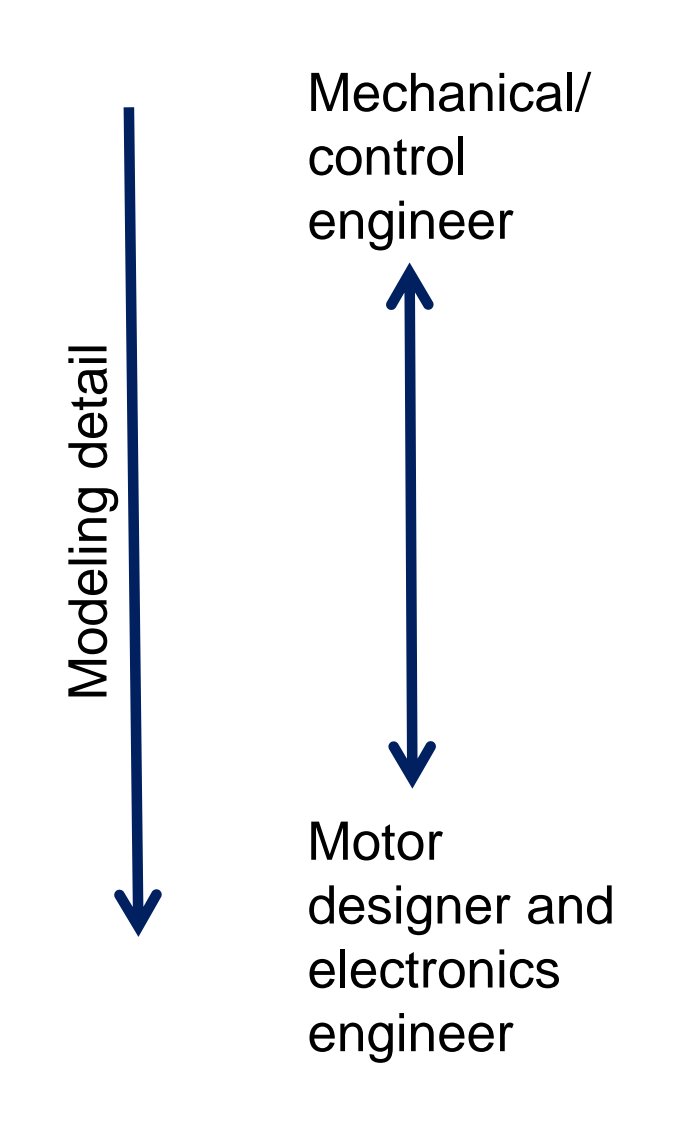

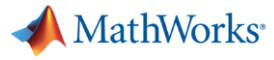

## **Building the right model for the task at hand can be challenging**

Requirements not understood by project management

Identification of required modelling detail

Limited time and nothing to build on – starting from scratch

Lacking domain knowledge

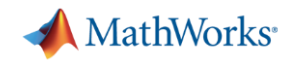

## **Simscape library components provide a useful starting point and encapsulate some domain knowledge**

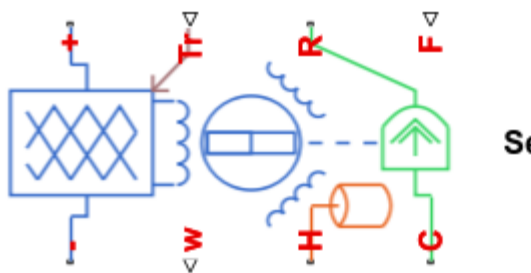

Servomotor

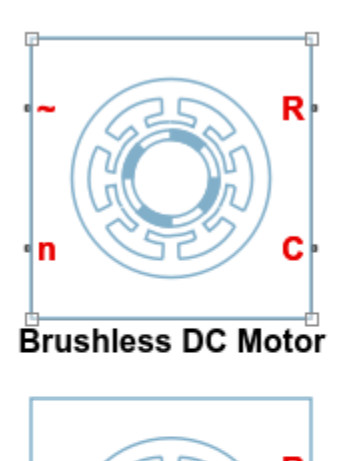

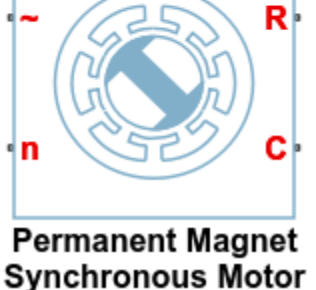

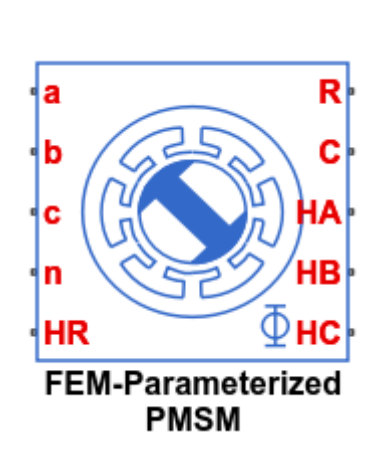

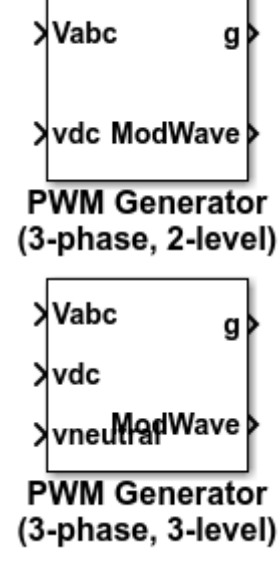

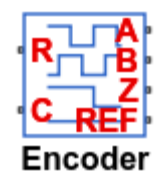

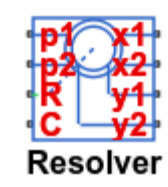

Modeling detail

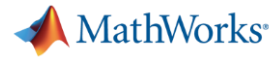

## **Building the right model for the task at hand can be challenging**

Requirements not understood by project management

Identification of required modelling detail

Limited time and nothing to build on – starting from scratch

# No data Lacking domain

domain knowledge

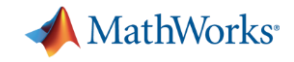

## **Modelling a PMSM with limited supplier data** *Tune to measurement data*

**See PMSM parameter identification example in Track 2 at 16:15pm**

## **MATLAB EXPO 2017**

**Hardware and Software Co-Design** for Motor Control Applications

**GianCarlo Pacitti Senior Application Engineer, MathWorks** 

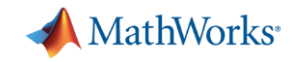

## **Using abstraction to deal with limited data**

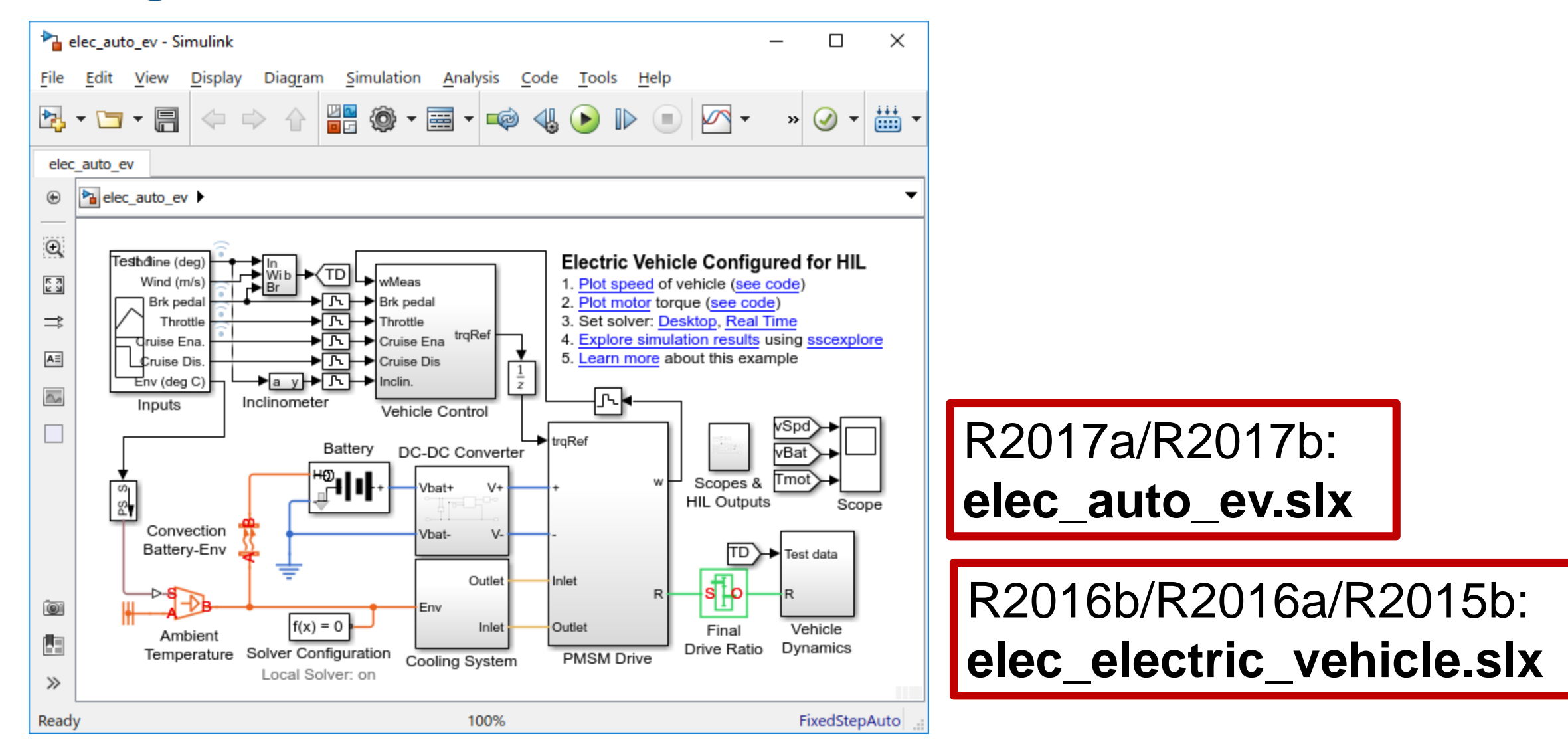

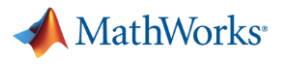

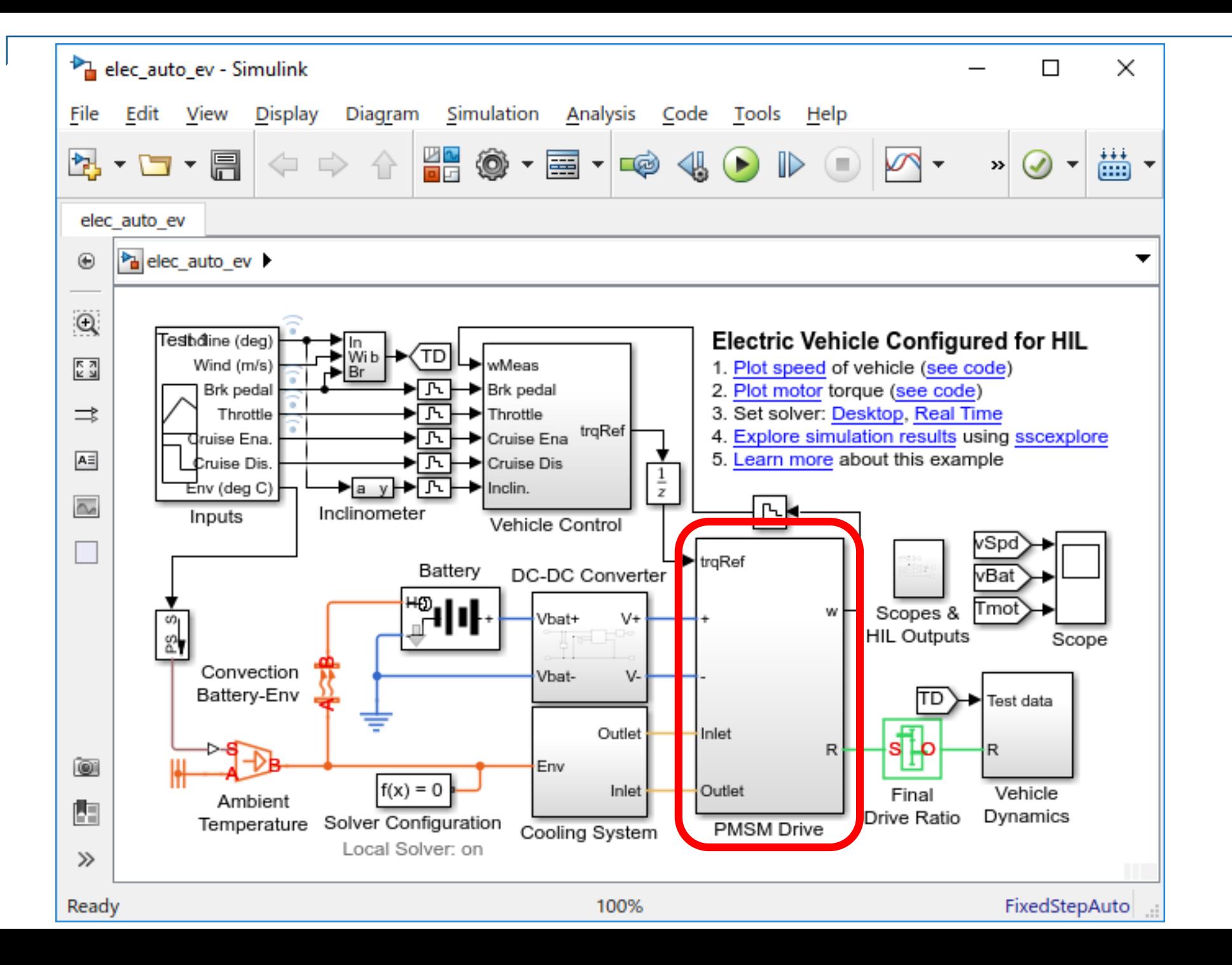

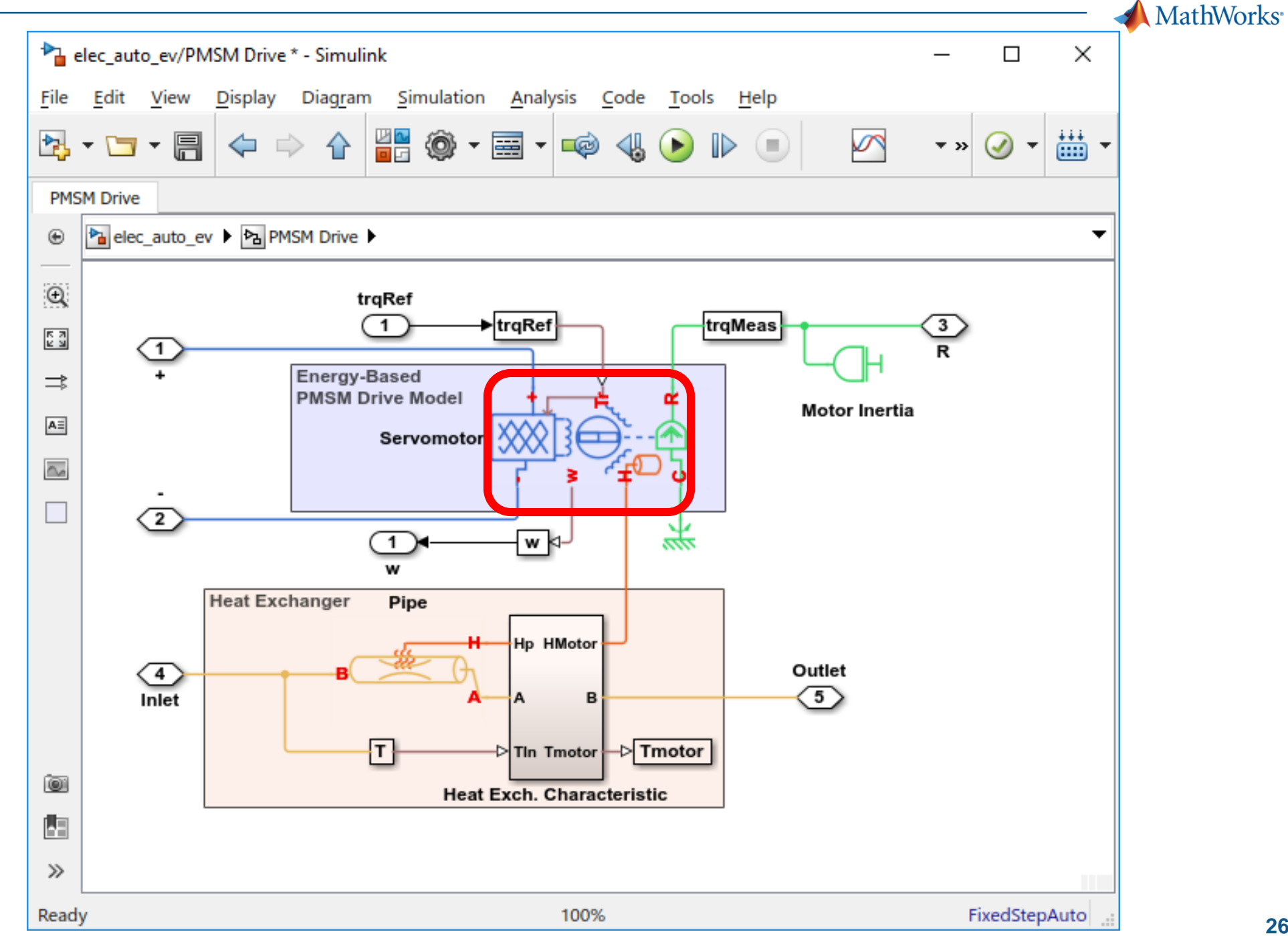

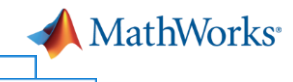

Block Parameters: Servomotor

#### <u>Fil</u> -Servomotor

This block represents a servomotor and drive electronics operating in torque-control mode, or equivalently current-control mode. The motor's permissible range of torques and speeds is defined by a torque-speed envelope, and the output torque is assumed to track the torque reference demand Tr with time constant Tc.

The servomotor block should be connected to a DC supply. Electrical losses are assumed to be the sum of a constant term plus two additional terms that are proportional to the square of the torque and the square of the speed respectively. In addition, a resistor in series with the supply can be included to model transmission losses between power supply and servomotor driver.

The block produces a positive torque acting from the mechanical C to R ports.  $\blacksquare$ 

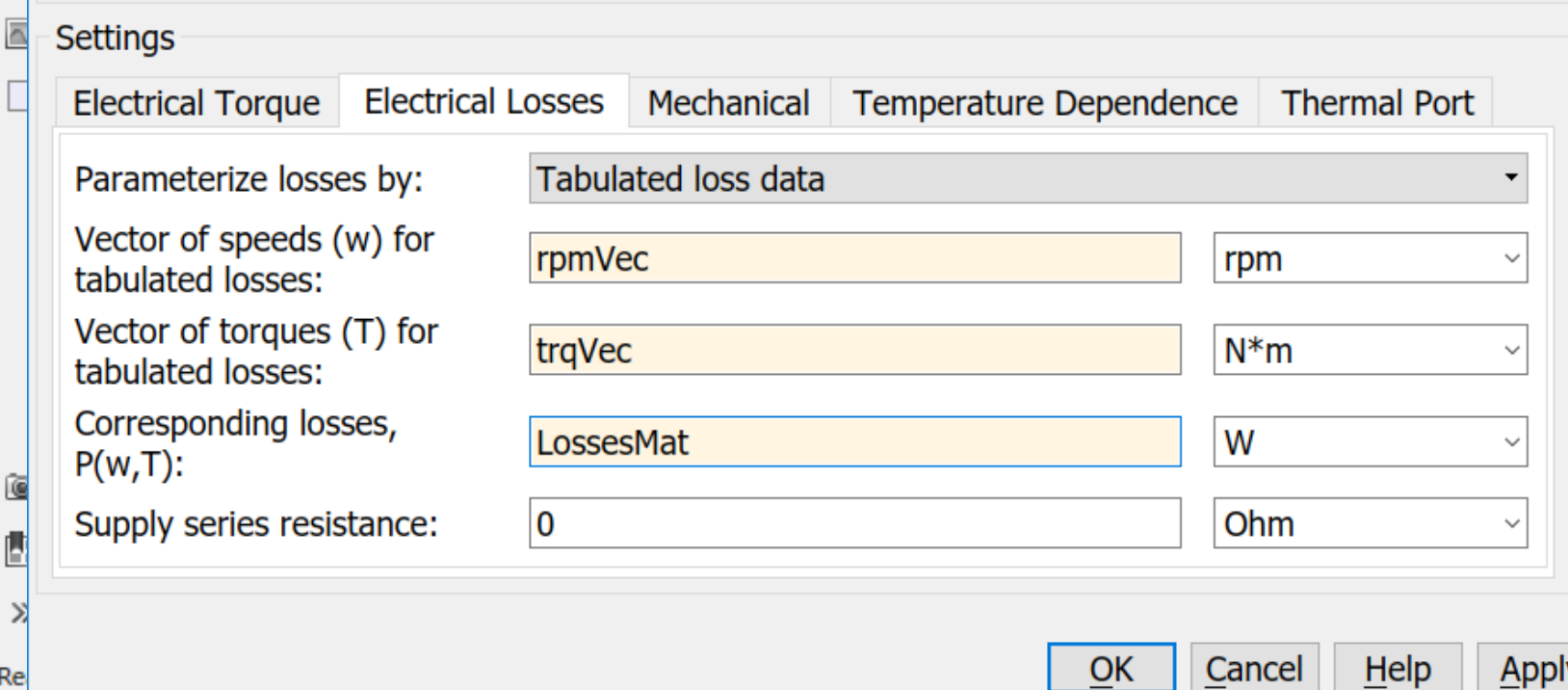

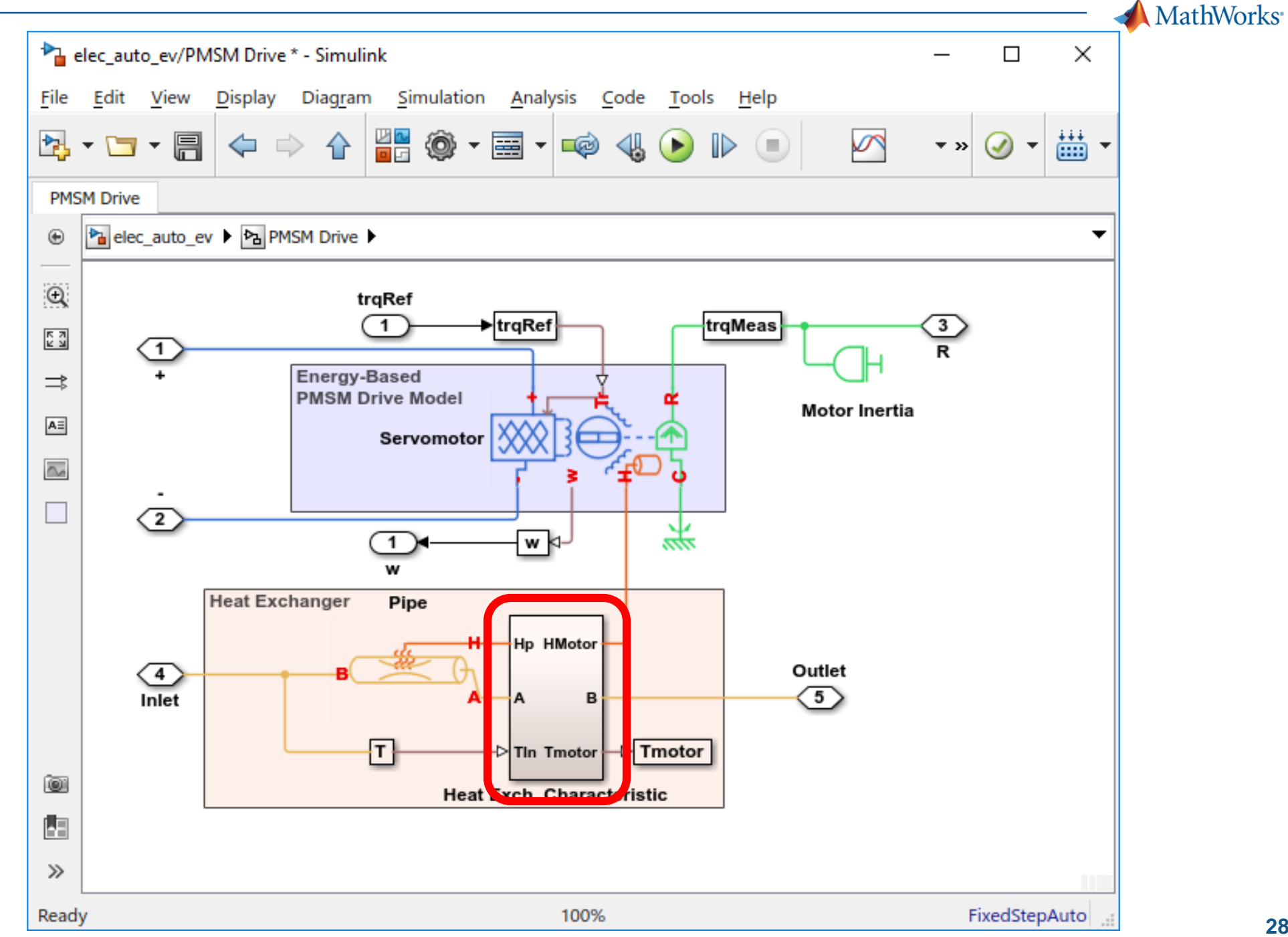

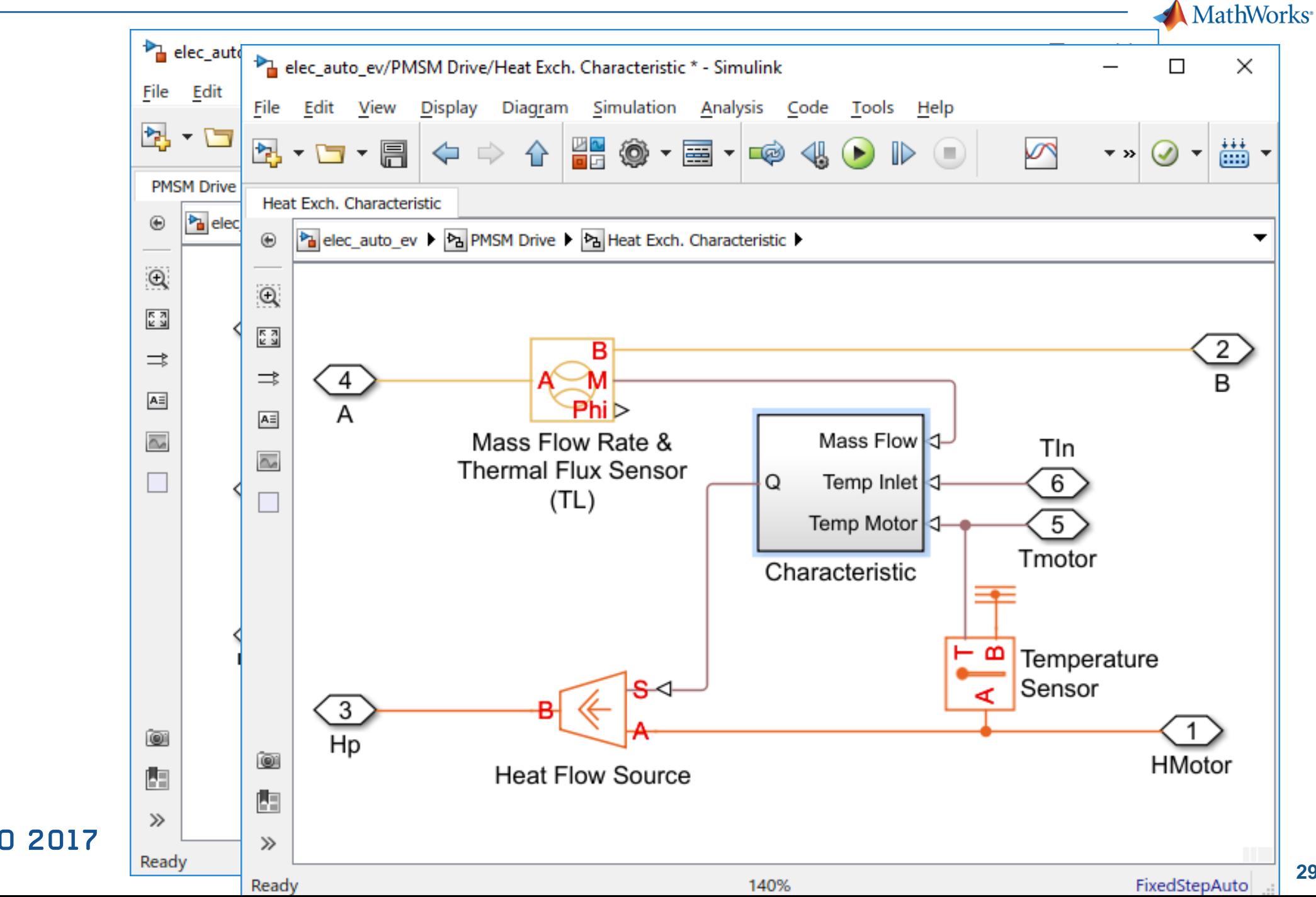

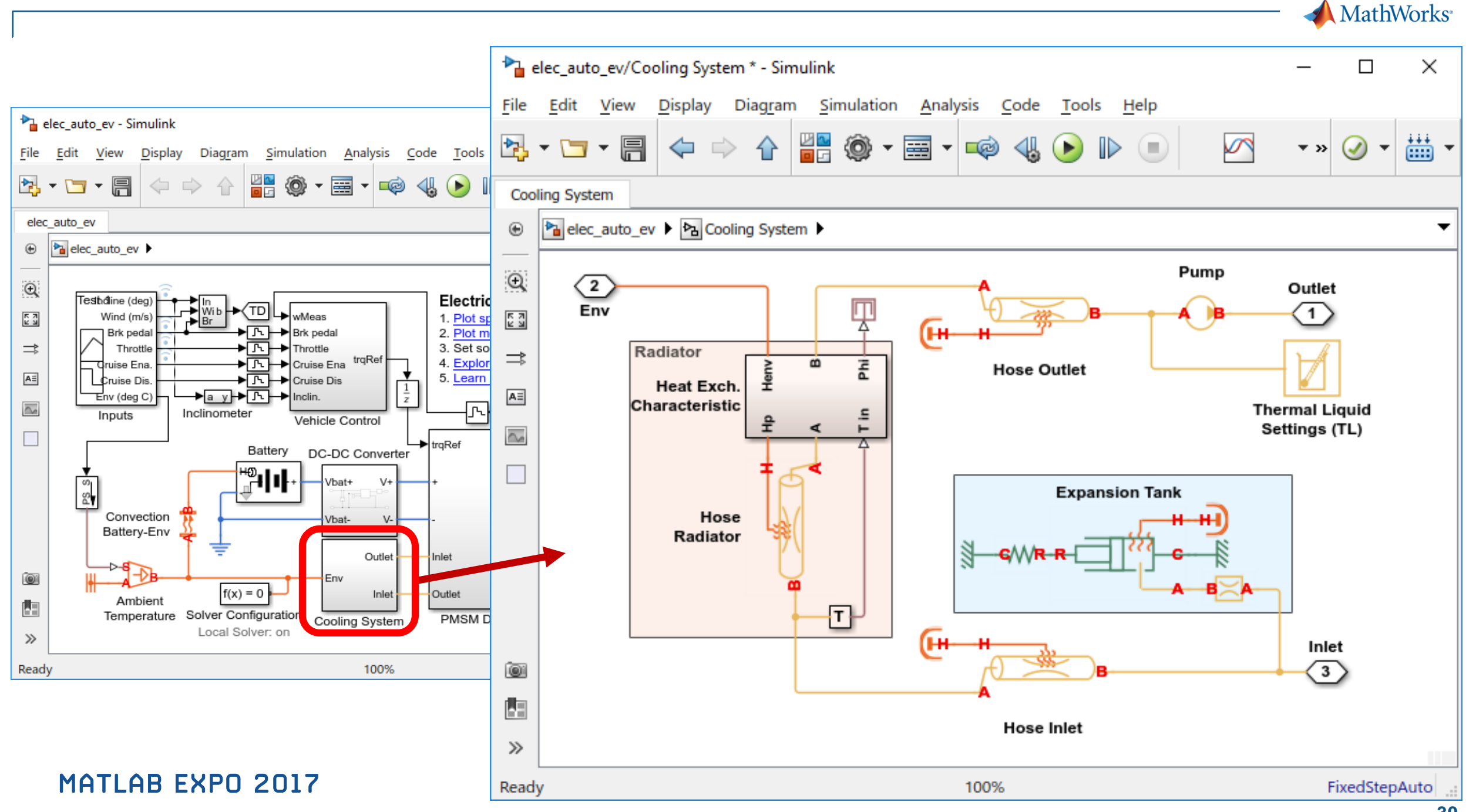

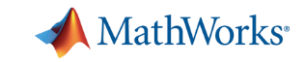

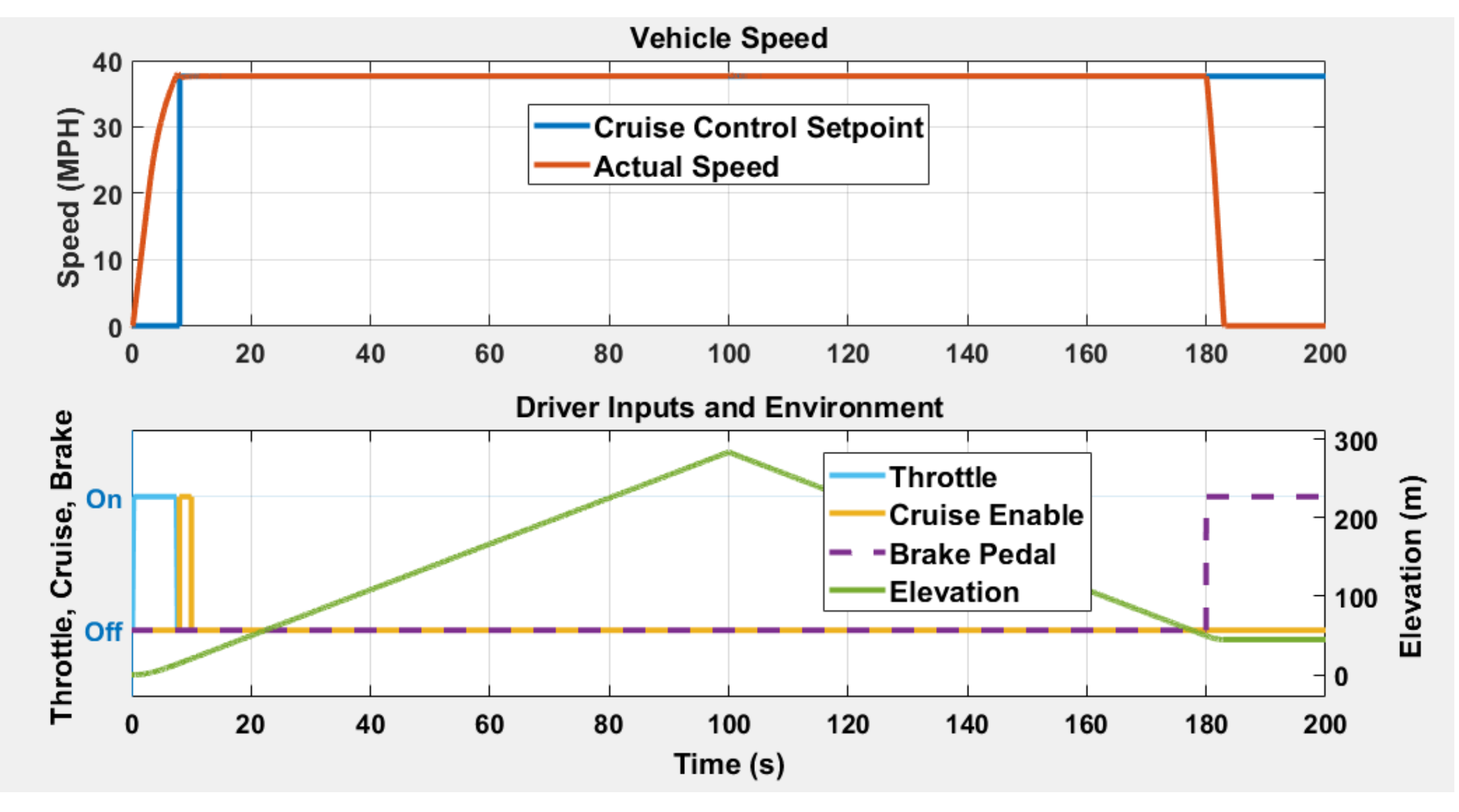

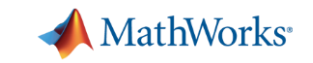

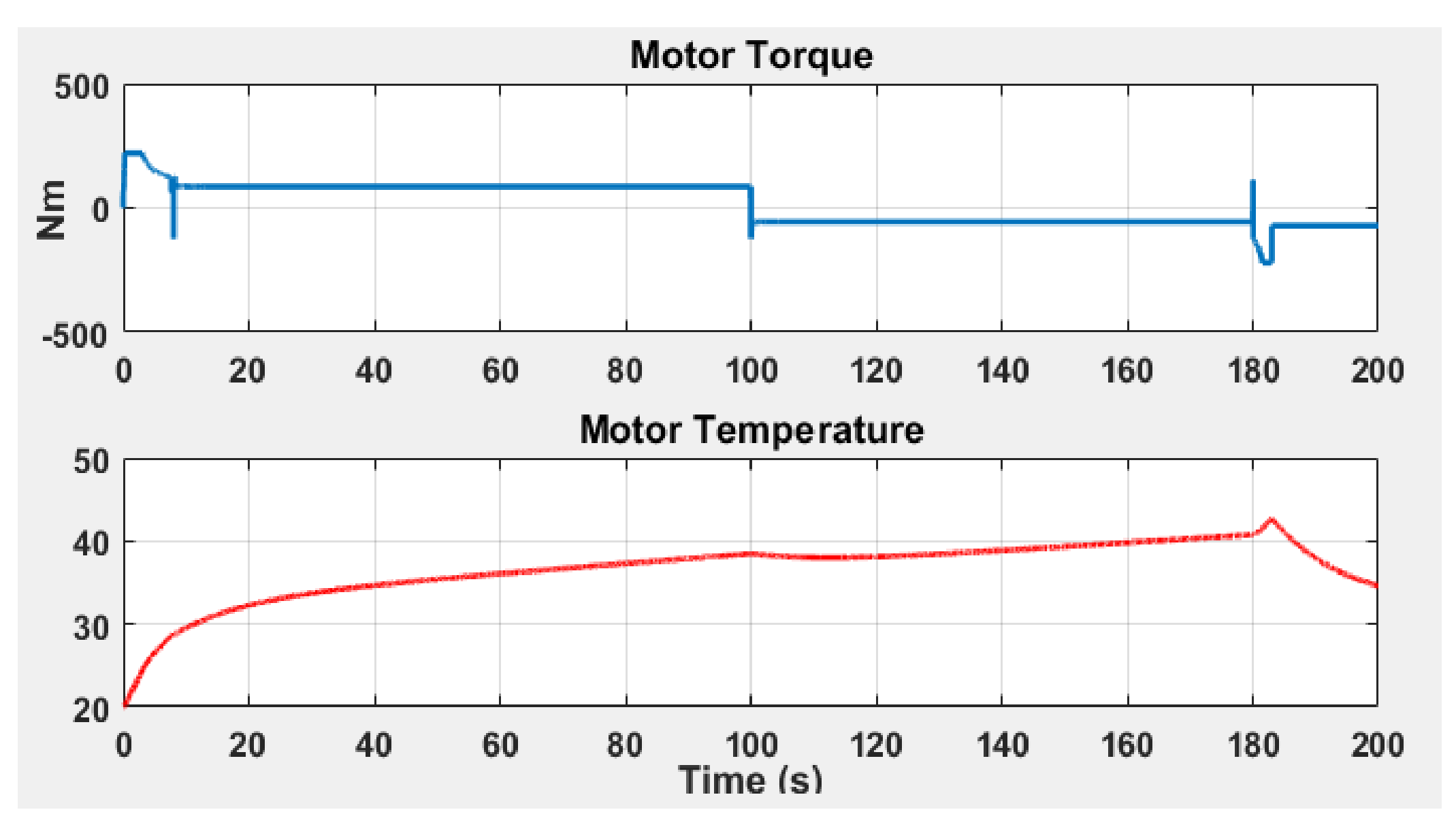

MATLAB EXPO 2017

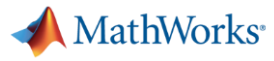

## **Building the right model for the task at hand can be challenging**

Requirements not understood by project management

Identification of required modelling detail

Limited time and nothing to build on – starting from scratch

## **No data** Lacking

domain knowledge

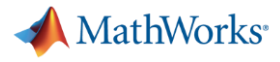

## **Building the right model for the task at hand can be challenging**

Requirements not understood by project management

Identification of required modelling detail

**Limited time and nothing to build on – starting from scratch**

No data

**Lacking domain knowledge**

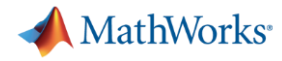

## **Simscape libraries enable you to build representative models fast**

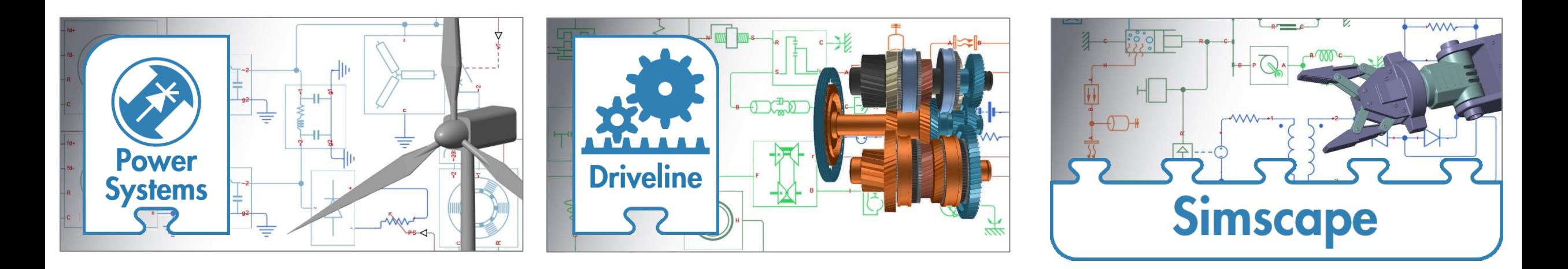

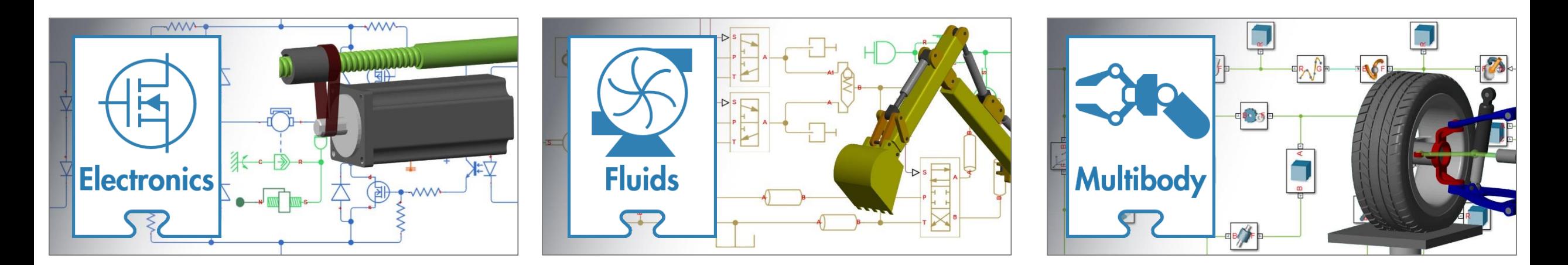

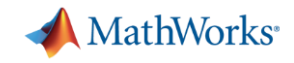

## **Creating custom Simscape components** *Example: McKibben air muscle*

Steps:

- 1. Write out defining equations
- 2. Find starting point in Simscape foundation library
- 3. Incrementally add functionality, testing as you go

### McKibben air muscle

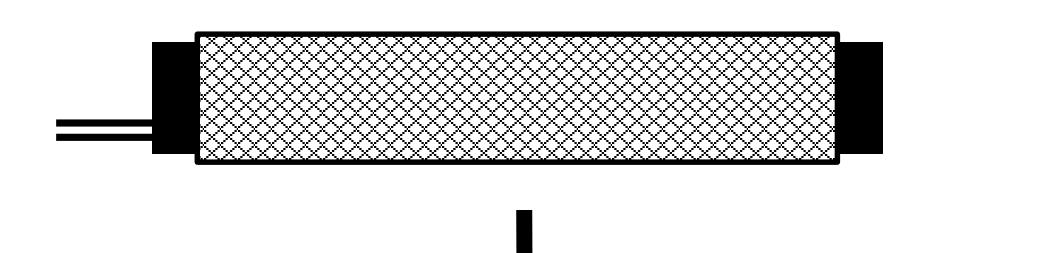

Increase pressure

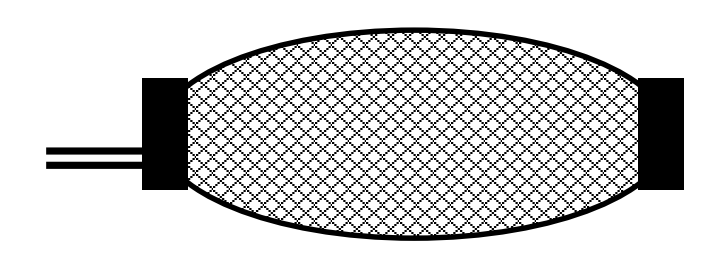

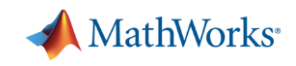

## **Creating custom Simscape components** *Step 1: Write out equations*

- $L_u$  = Un-stretched length
- $L_s$  = Additional stretch due to force,  $F$

Assumptions:

- Volume is approximately constant
- Stretch force is proportional to *L<sup>s</sup>*

## Equations:

- $L = L_{\nu}(p) + L_{\rm s}$
- $F = k \times L_s$
- $pV = nRT$

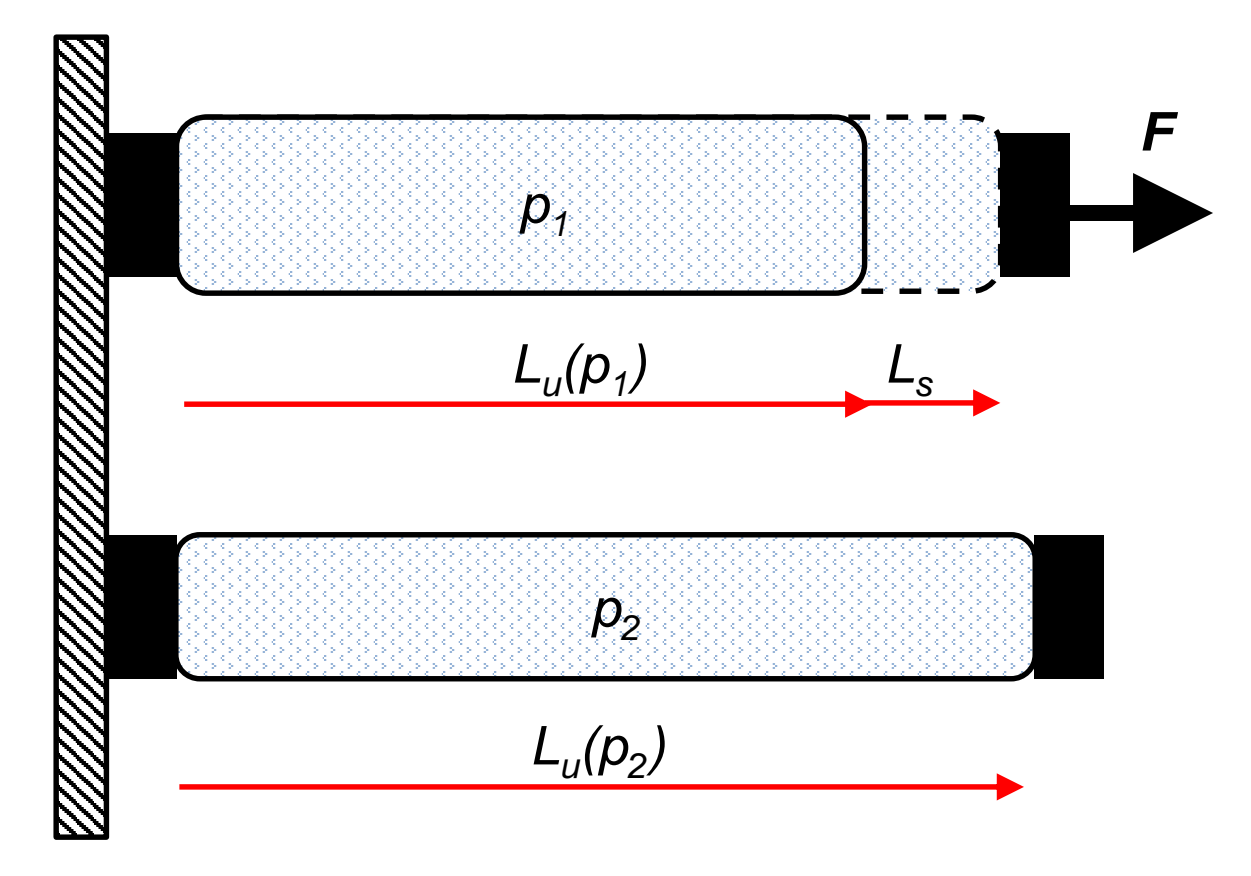

## **Creating custom Simscape components** *Step 2: Find starting point from foundation library*

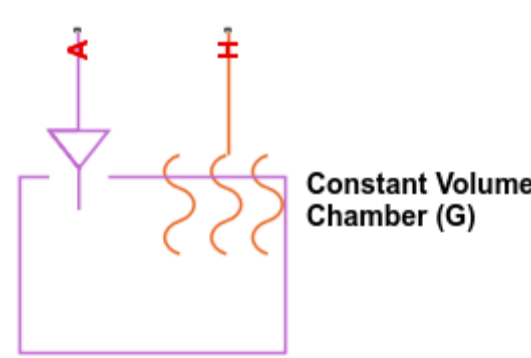

- Has equation of state
- Need to add mechanical ports & equations

C:\Program Files\MATLAB\R2017a2\toolbox\physmod\simscape\library\m\+foundation\+qas\+elements\constant\_volume\_chamber.ss  $\Box$ 目の La h **EDITOL MEW** Pa Blo **D** Find Files  $\frac{1}{2}$ Con **New BREAKPOINTS This** component constant volume chamber < foundation.gas.one port vertical cont Constant Volume Chamber (G) the % This block models mass and energy storage in a gas network. The chamber % contains a constant volume of gas. The pressure and temperature evolve % based on the compressibility and thermal capacity of this gas volume. Port ther % Port A is the gas conserving port associated with the chamber inlet. Port char H is the thermal conserving port associated with the temperature of the % gas inside the chamber. Sou  $10$ % Copyright 2016 The MathWorks, Inc. 11 Set  $12$  $13$ nodes Pa  $H =$  foundation.thermal.thermal;  $% H : top$ 14 15 end Cł 16  $17$ parameters Cr 18  $volume = \{0.001, \frac{rm^3}{3!};$  & Chamber volume po area A =  $\{0.01, \frac{m^2}{3}\}$ ; % Cross-sectional area at port A 19 20 end  $21$ Col Simscape model file  $Ln 1$ 

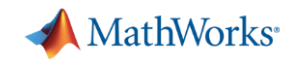

## **Creating custom Simscape components** *Step 3: Incrementally add functionality*

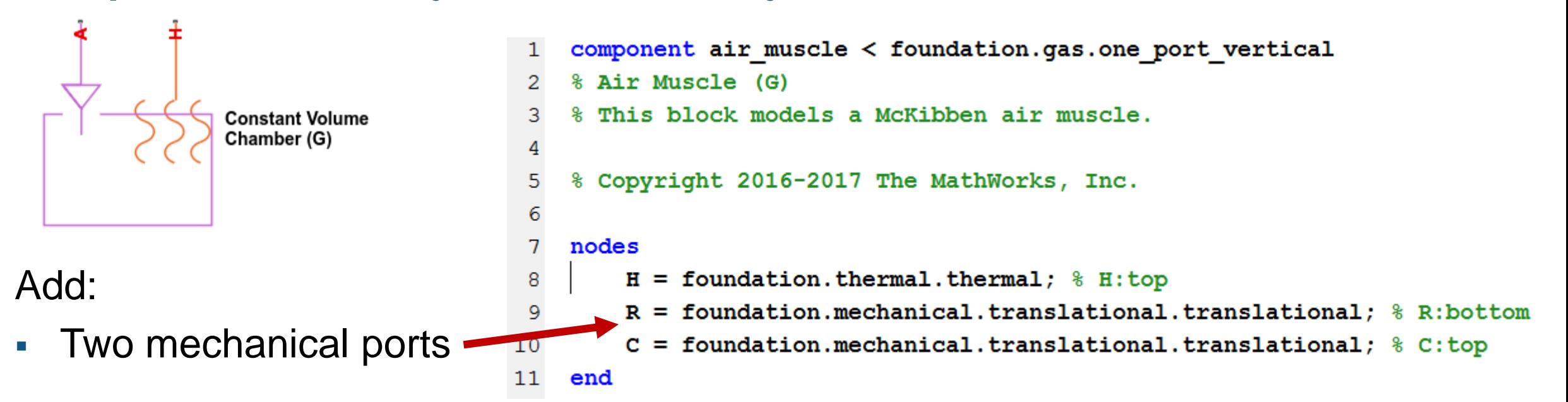

Two additional new equations

$$
L = L_u(p) + L_s \longrightarrow 152 \quad L = ls + Lu;F = k \times L_s \longrightarrow 153 \quad force = K * ls;
$$

 $\text{Lu} = \text{tablelookup}(\text{pVec}, \text{LuVec}, \text{p } \text{chamber})$ 149 **MATLAB EXPO 2017** 

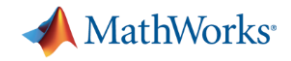

## **Creating custom Simscape components** *Step 3: Incrementally add functionality*

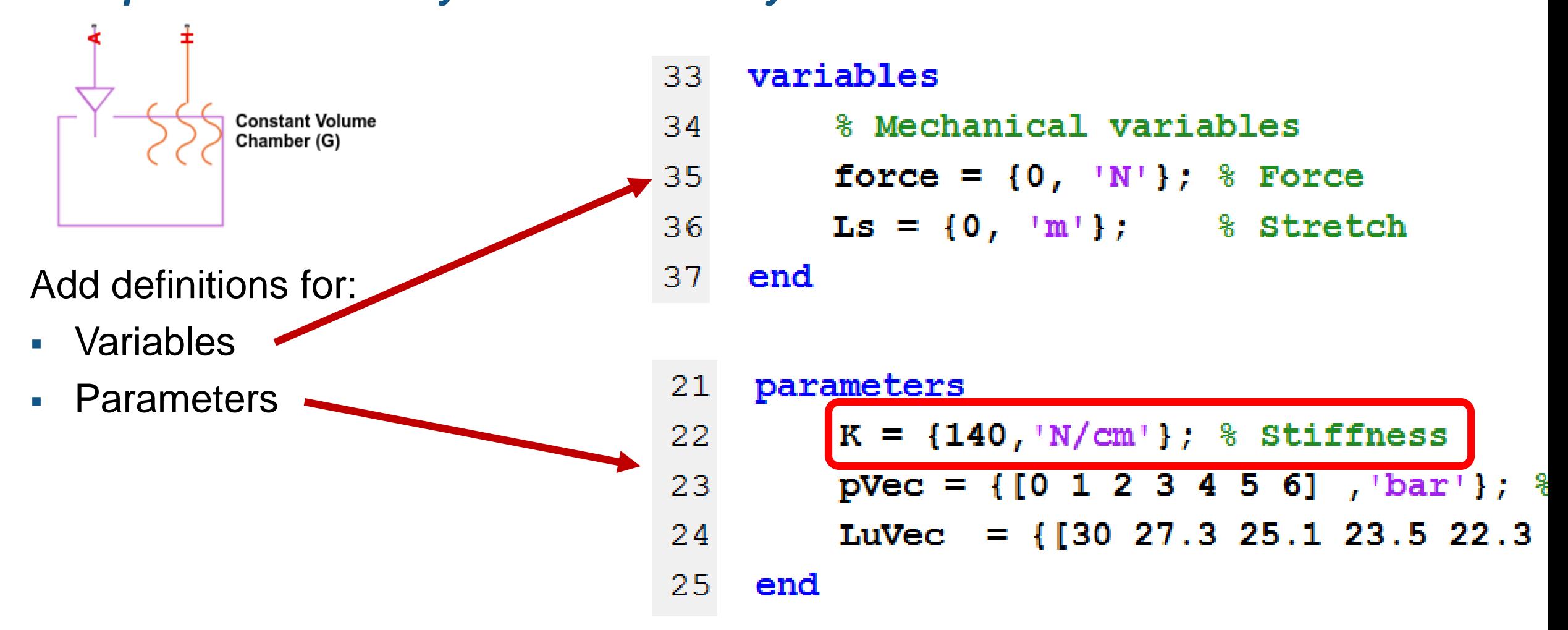

## **Creating custom Simscape components** *Step 4: Build library and run test model*

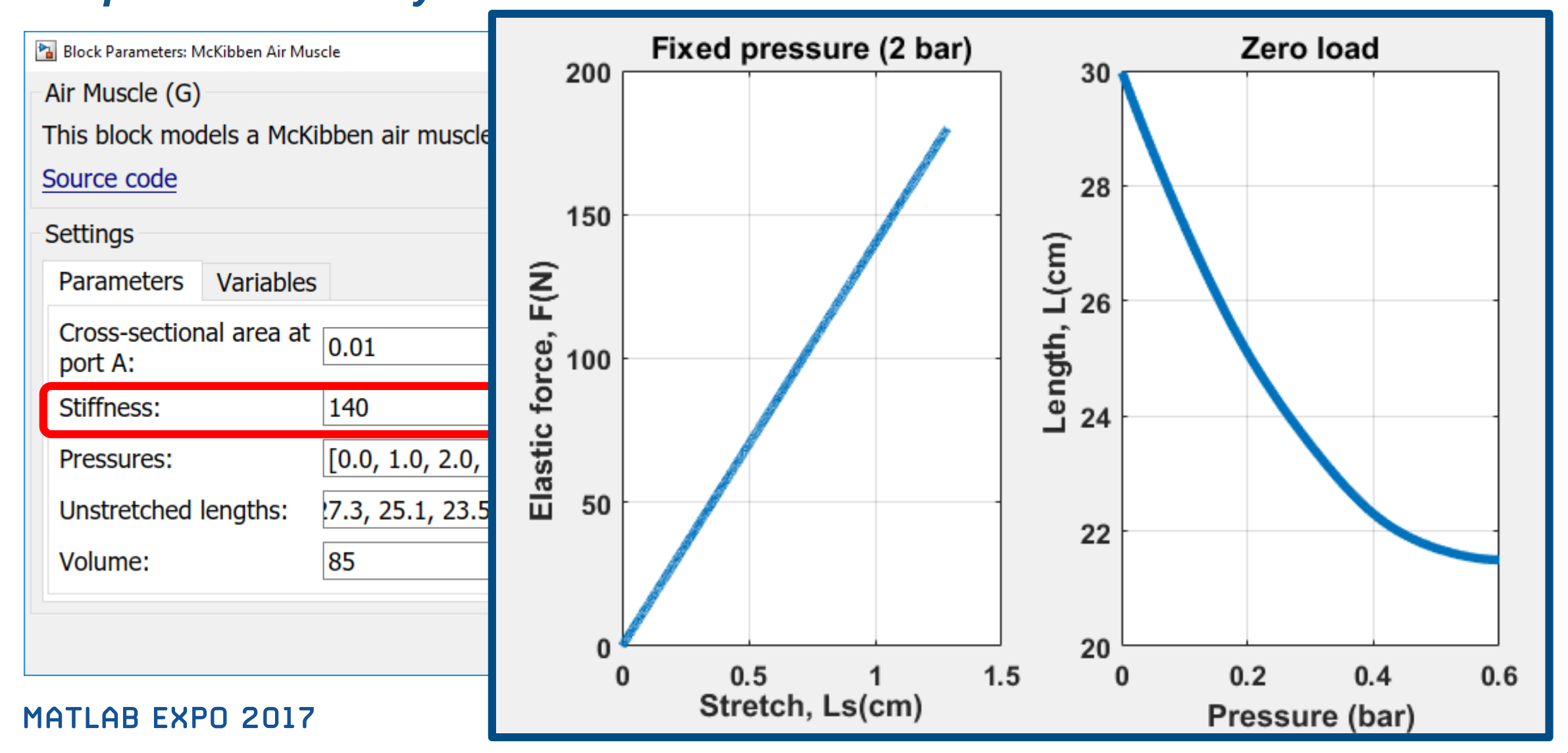

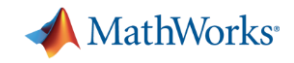

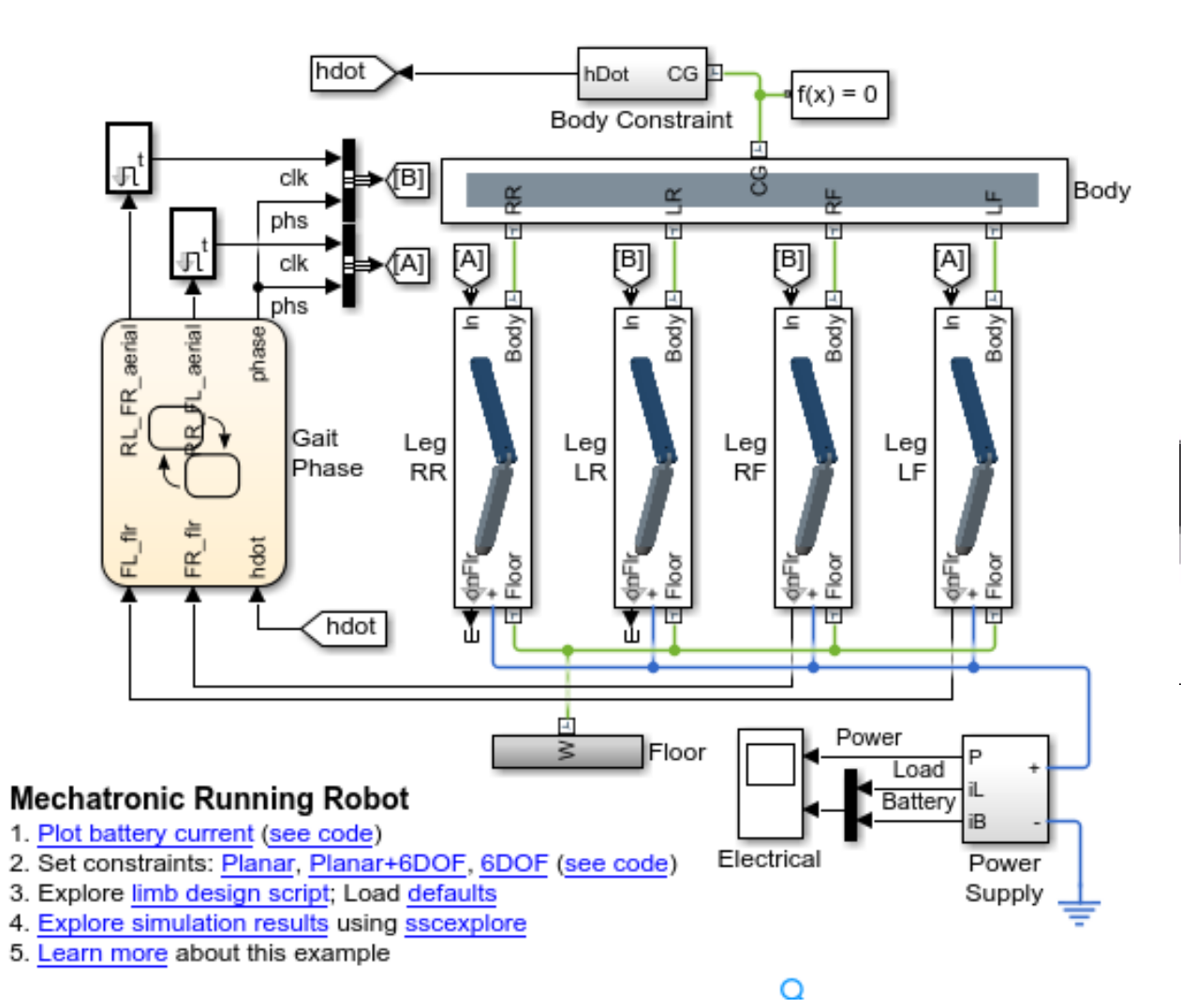

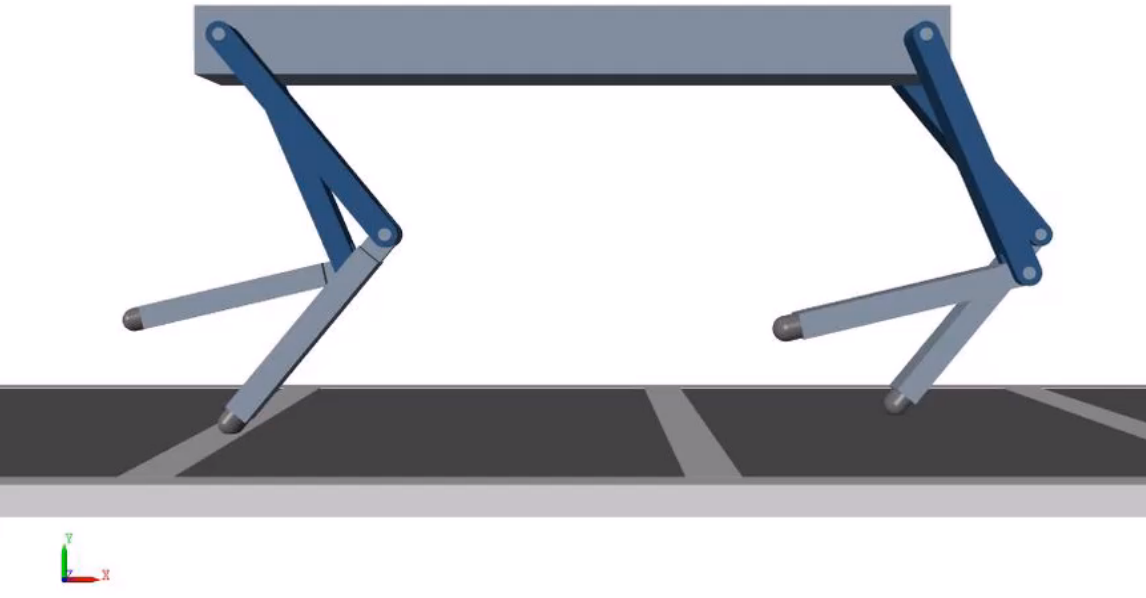

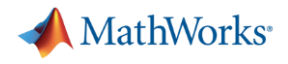

▪ **Plant and control**

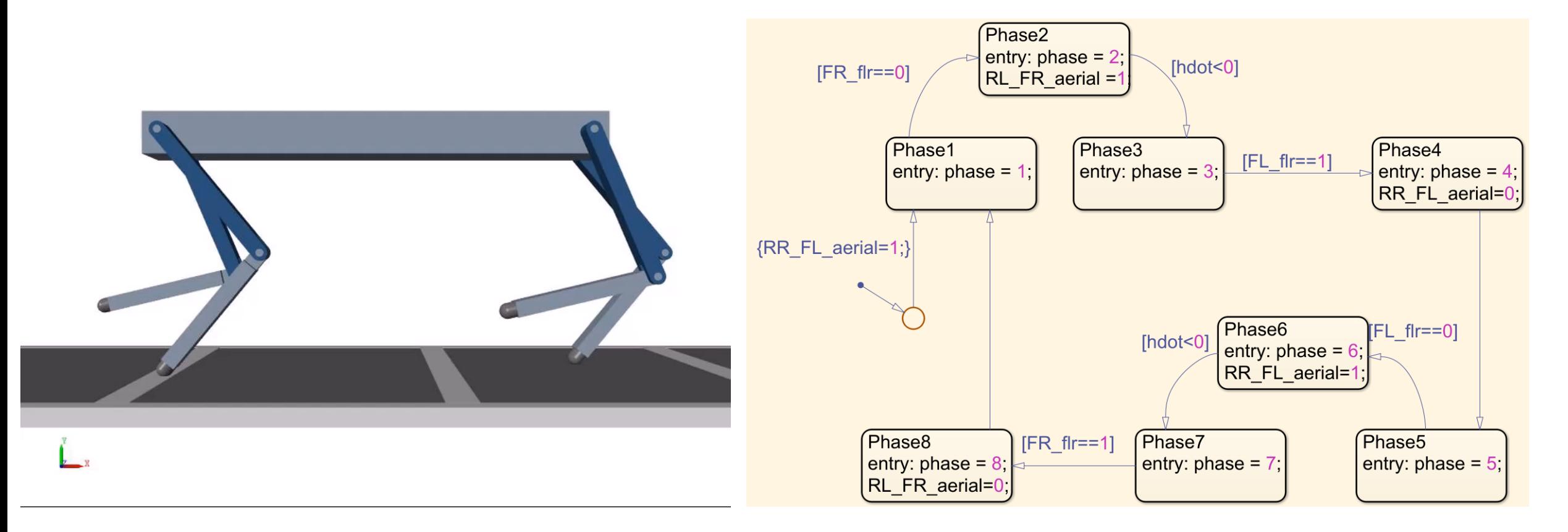

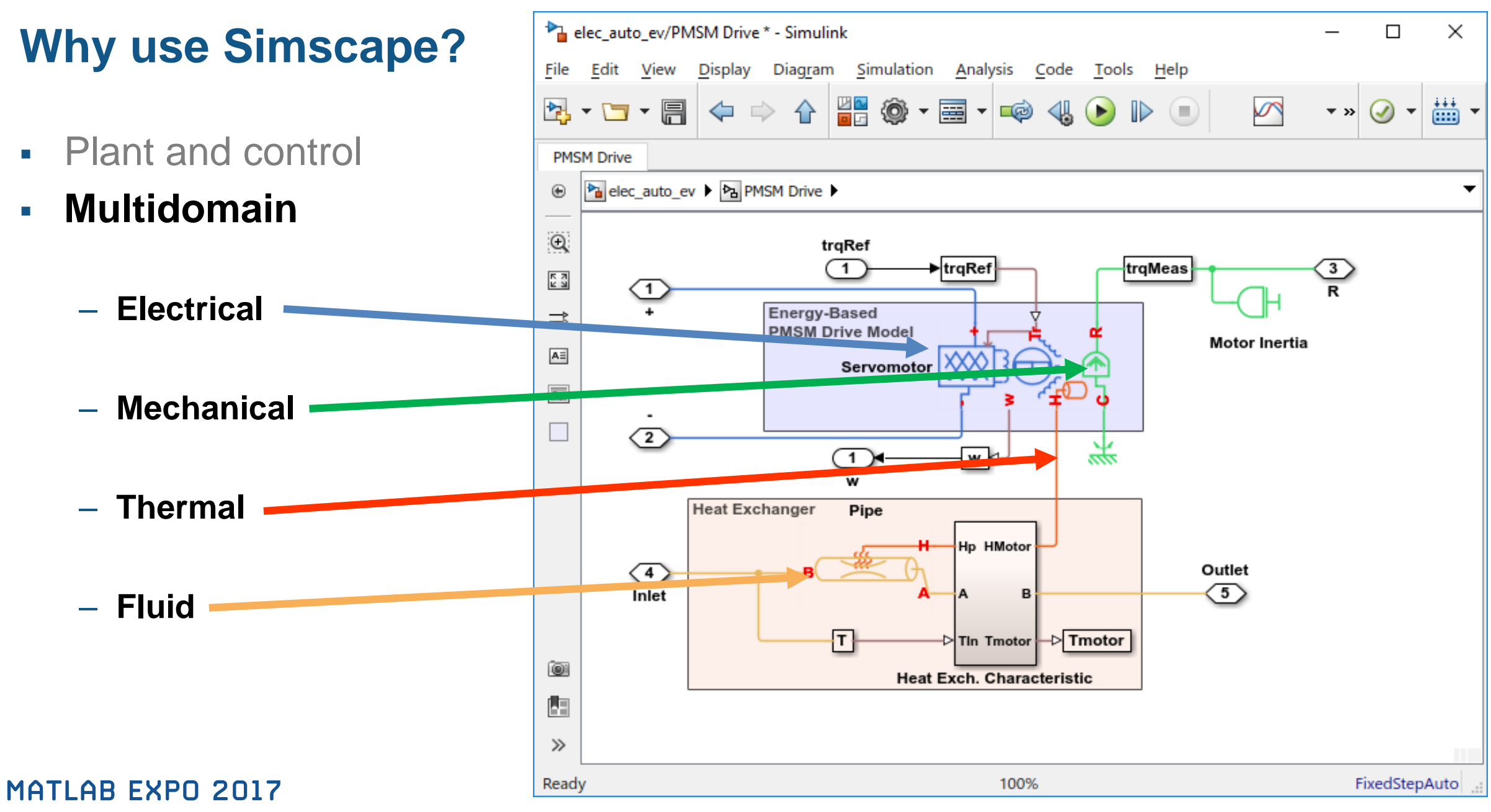

**MathWorks** 

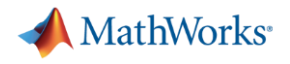

- Plant and control
- **Multidomain**

## ▪ **Code generation and V&V tools**

- **Test controller on HIL plant**
- **Deploy to simulator**
- **Use plant model in real-time controller**

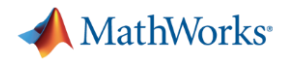

- Plant and control
- Multidomain
- Code generation and V&V tools
- **Libraries, examples, documentation & webinars**

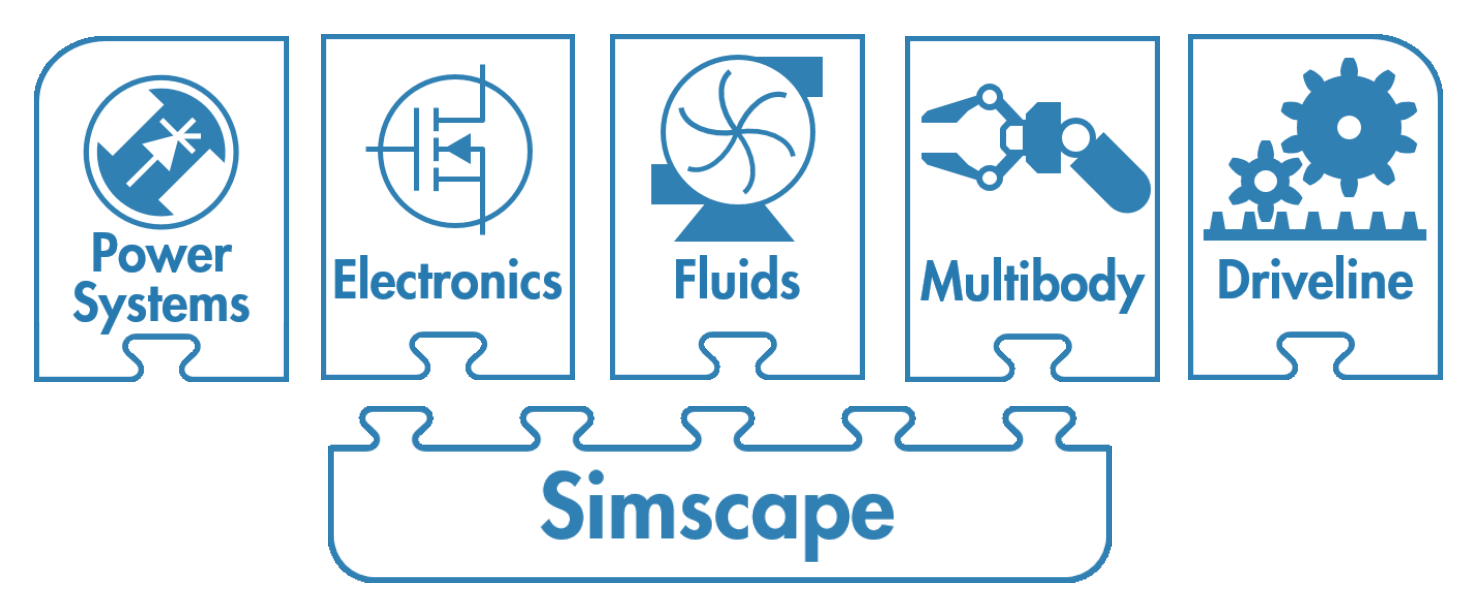

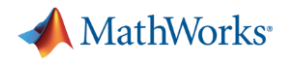

- Plant and control
- **Multidomain**

**MATLAB EXPO 2017** 

- Code generation and V&V tools
- Libraries, examples, documentation & webinars
- **Simscape language – build custom components**

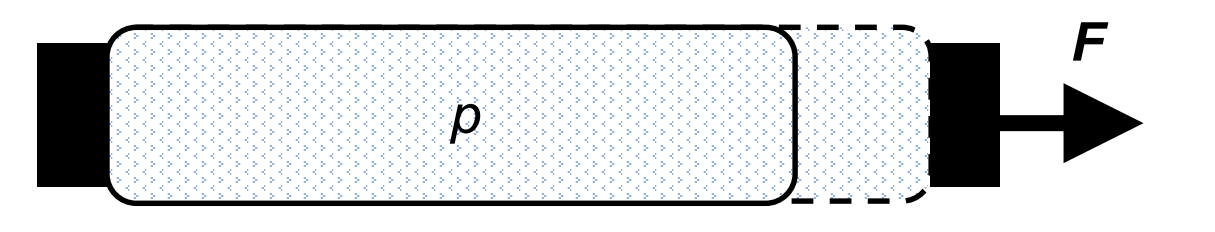

### 21 parameters

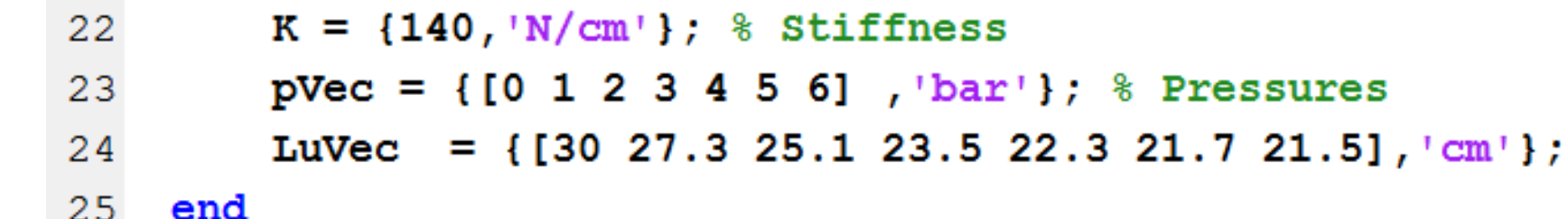

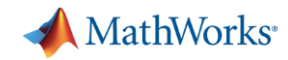

- Plant and control
- **Multidomain**
- $\bullet$  Code generation and V&V too
- Libraries, examples, document
- Simscape language build cu
- **Workflow**
	- **Tight integration with MathWorks control and optimization tools**
	- **MATLAB for scripting and automation**
	- **Fault-capable components (R, L, C, Servomotor, …)**

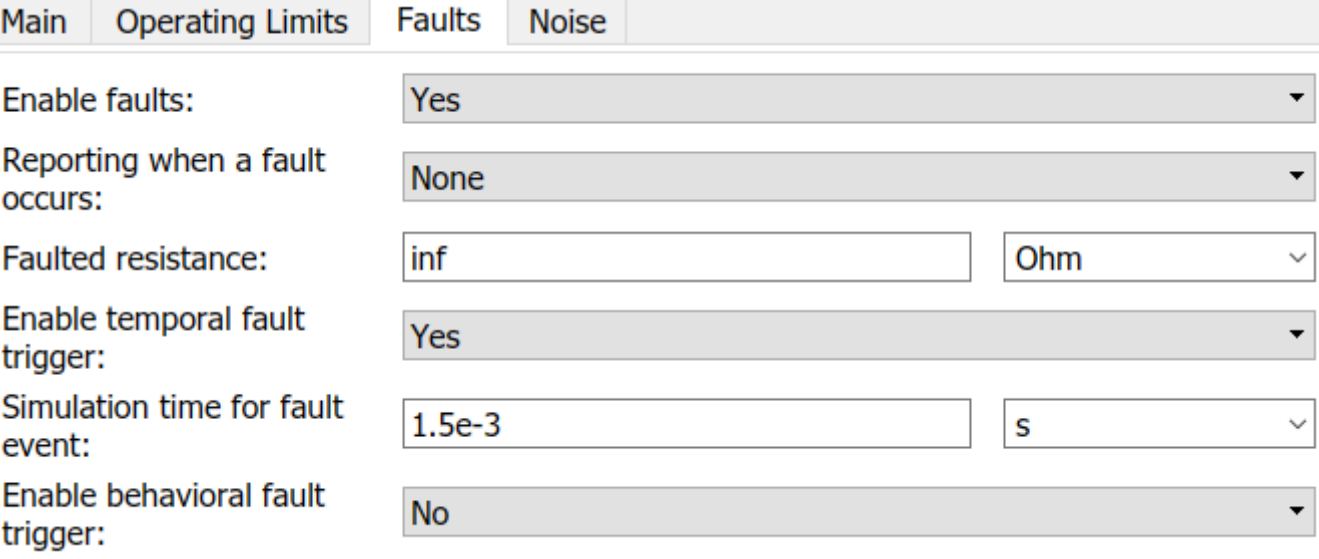

**Noice** 

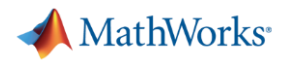

- Plant and control
- Multidomain
- Code generation and V&V tools
- Libraries, examples, documentation & webinars
- Simscape language build custom components
- Workflow
	- Tight integration with MathWorks control and optimization tools
	- MATLAB for scripting and automation
	- Fault-capable components (R, L, C, Servomotor, …)
- **Support, training, consulting**
- **MATLAB Central**

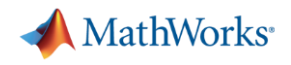

## **How to find out more**

- MathWorks physical modelling page:
	- <https://www.mathworks.com/solutions/physical-modeling.html>
- Steve Miller's introduction video
	- <https://www.mathworks.com/videos/physical-modeling-introduction-75883.html>

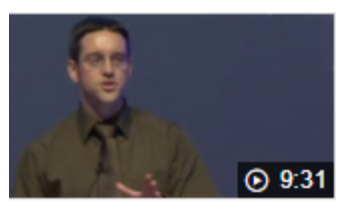

- **MATLAB Central File Exchange** 
	- <https://www.mathworks.com/matlabcentral/fileexchange/>
- Contact us direct